# **RConfig**

**Программа конфигурирования**

**Руководство пользователя**

© 2021 ООО "Элметро Групп"

**RConfig** 

 $\mathbf I$ 

# Содержание

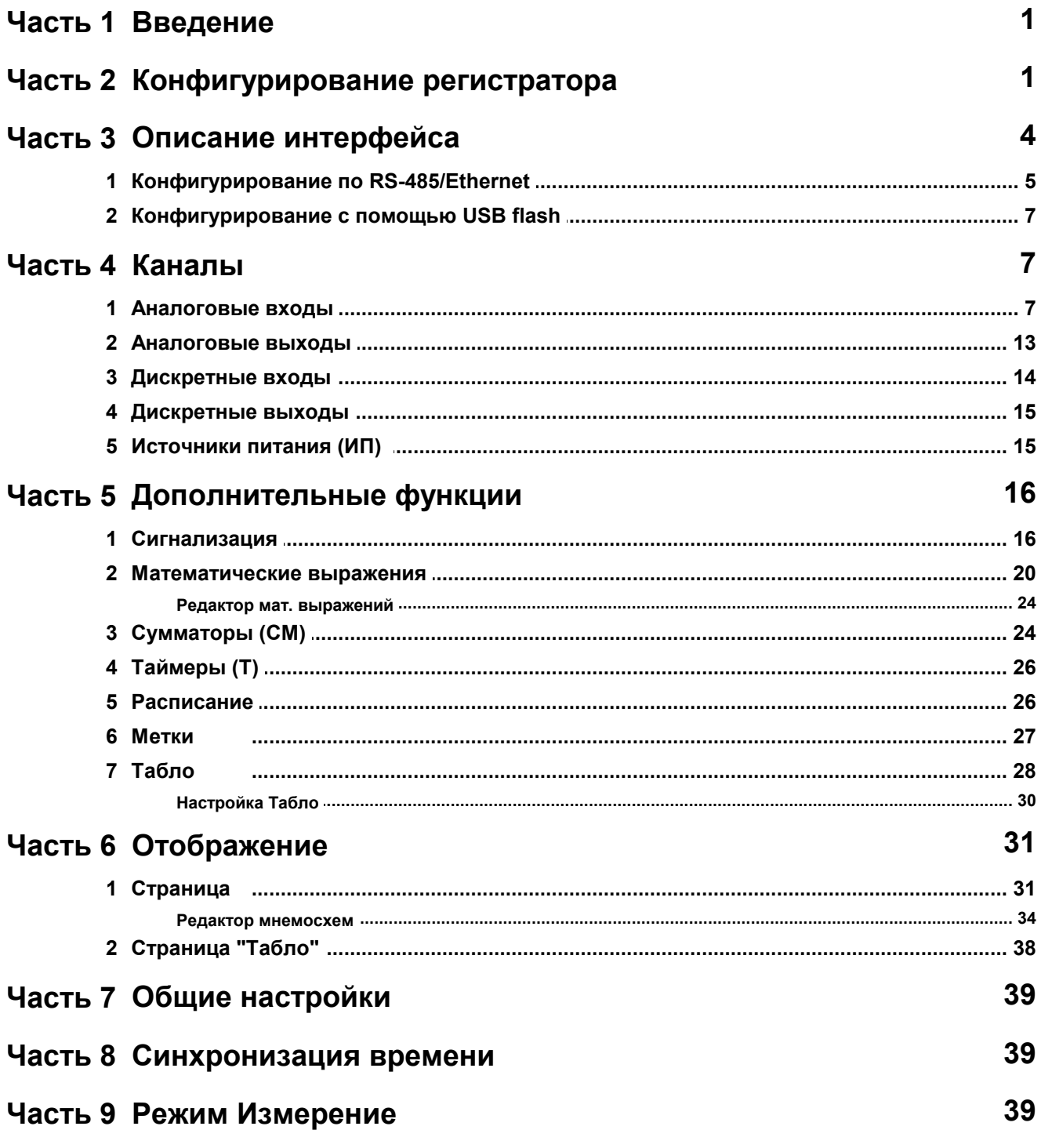

 $\overline{a}$ 

## **1 Введение**

<span id="page-2-0"></span>Программа RConfig предназначена для настройки регистратора Элметро-ВиЭР. Программа поддерживает следующие модели регистраторов:

- Элметро-ВиЭР
- Элметро-ВиЭР-М5,7
- Элметро-ВиЭР-104К
- Элметро-ВиЭР-М7

Конфигурирование регистратора в осуществляется с помощью:

- подключения ПК к регистратору с помощью интерфейса RS-485/RS-232 или Ethernet (в зависимости от наличия в конкретной модели регистратора).
- сменного носителя USB-flash (MMC карты).

### **Системные требования**

Операционная система: Windows 2000 Service pack 4; Windows XP Service Pack 3; Windows 7 или более новая.

### **Установка программы**

Для работы программы достаточно скопировать на ПК пользователя следующие файлы:

- RConfig.exe исполняемый файл программы
- RConfig.chm файл справки
- RConfig.pdf файл справки (печатный вариант, A4)

## <span id="page-2-1"></span>**2 Конфигурирование регистратора**

Конфигурацией регистратора называется совокупность следующих параметров (настроек) аппаратных и программных функциональных узлов регистратора:

1.Аппаратные функциональные узлы:

- 1.1. Аналоговые входы (АВ, АП, АВП, ЧВ) и выходы (АЕ).
- 1.2. Дискретные входы (ДВ) и выходы (Р, РС, РП, С).
- 1.3. Встроенные источники питания (ИП).

2.Программные функциональные узлы:

2.1. Виртуальные аналоговые и дискретные входы МВ/ДВ (значение вычисляется с помощью математического выражения или считывается из других устройств по интерфейсу RS-485).

- 2.2. Параметры записи значений входов и выходов во внутренний архив измерений регистратора.
- 2.3. Параметры работы уставок.
- 2.4. Сумматоры (СМ).
- 2.5. Таймеры (Т).
- 2.6. Работа по расписанию.
- 2.7. Параметры функции "Архив пользовательских меток".
- 2.8. Параметры отображения информации на внешнем табло.
- 2.9. Параметры отображения информации дисплее регистратора.

Программа RConfig дублирует функциональность режима "Настройка" самого регистратора за исключением следующих параметров:

1.Общие параметры:

- 1.1. Параметры дисплея регистратора яркость в рабочем режиме и режиме "хранитель экрана"
- 1.2. Автоматическое перелистывание страниц регистратора
- 1.3. Автоматическая блокировка клавиатуры регистратора
- 1.4. Защита настроек регистратора паролем

2.Параметры коммуникационных интерфейсов:

- 2.1. RS-485/RS-232 скорость связи, адрес в сети и т.п.
- 2.2. Ethernet IP-адрес регистратора, маска подсети и шлюз по умолчанию.
- 2.3. CAN адрес регистратора в сети CAN и скорость связи.

3.Функции "Очистка Журнала событий"; "Очистка Отчета"; "Очистка Архива пользовательских меток". 4.Функция "Тест Реле"

**Примечание 1.** В зависимости от кода заказа регистратора программа адаптирует интерфейс по количеству каналов (входов и выходов) реально присутствующих в регистраторе. Поэтому при конфигурировании прибора в программе RConfig будут исключены настройки функциональных узлов, которые отсутствуют в настраиваемом приборе.

**Примечание 2.** Ввиду того, что программная и аппаратная часть регистратора постоянно модернизируется в настраиваемом регистраторе могут присутствовать измененные и новые функциональные узлы. Для избежания конфликта версий ПО регистратора и программы RConfig предусмотрена защита - при попытке настройки регистратора, имеющего более свежую версию ПО, чем сама программа RConfig - будет выдано соответствующее сообщение с указанием обновить программу. Совместимость со старыми версиями сохраняется, т.е. самая свежая версия программы RConfig поддерживает конфигурирование регистраторов с текущей версией внутреннего ПО и более старшими версиями.

Получить свежий комплект ПО можно на сайте [www.elmetro.ru](https://www.elmetro.ru/)

Типовой процесс конфигурирования регистратора включает 3 этапа:

- 1.Загрузка конфигурации из регистратора в программу RConfig.
- 2.Редактирование конфигурации настройка нужных параметров.
- 3.Запись измененной конфигурации из программы RConfig в регистратор. После этого сделанные изменения вступают в силу.

**Примечание 3.** Во избежание конфликта параметров функциональных узлов запрещается запись конфигурации одного регистратора в другой, если коды заказа обоих регистраторов отличаются.

**Примечание 4.** Ввиду многообразия возможных конфигураций кода заказа регистратора создание новой конфигурации (без загрузки из регистратора) не предусмотрено.

### **Загрузка конфигурации из регистратора в программу RConfig**

Загрузить конфигурацию из регистратора в программу RConfig можно следующими способами:

- Подключить регистратор к ПК с помощью интерфейса Ethernet или RS-485/RS-232 (рис. 1) и прочитать конфигурацию из регистратора.
- Открыть (рис. 2, поз. 2) предварительно сохраненный (рис. 2, поз. 1) на USB-flash (MMC карту) файл с конфигурацией регистратора.

### **Редактирование конфигурации**

Редактирование конфигурации регистратора в программе RConfig осуществляется в режиме off-line, т.е. все изменения в открытой конфигурации хранятся в оперативной памяти ПК и вступают в силу только после того, как будет выполнена запись конфигурации в регистратор (с помощью USB-flash/MMC карты или через интерфейс Ethernet, RS-485/RS-232). В том случае, если измененная конфигурация не записана в регистратор и не сохранена в файл, то после закрытия программы RConfig изменения теряются.

Для оперативной проверки выполненных изменений предусмотрен режим ["Измерение"](#page-40-2), который позволяет визуально наблюдать на ПК текущие значения измеренных величин (только в том случае, если регистратор подключен к ПК с помощью интерфейсов Ethernet или RS-485/RS-232).

### **Запись конфигурации из программы RConfig в регистратор**

Записать конфигурацию из программы RConfig в регистратор в можно следующими способами:

Подключить регистратор к ПК с помощью интерфейса Ethernet или RS-485/RS-232 (рис. 1) и сохранить конфигурацию в регистратор.

В программе RConfig сохранить (рис. 2, поз. 3) конфигурацию наUSB-flash (MMC карту) и затем открыть (рис. 2, поз. 4) этот файл в регистраторе.

J.

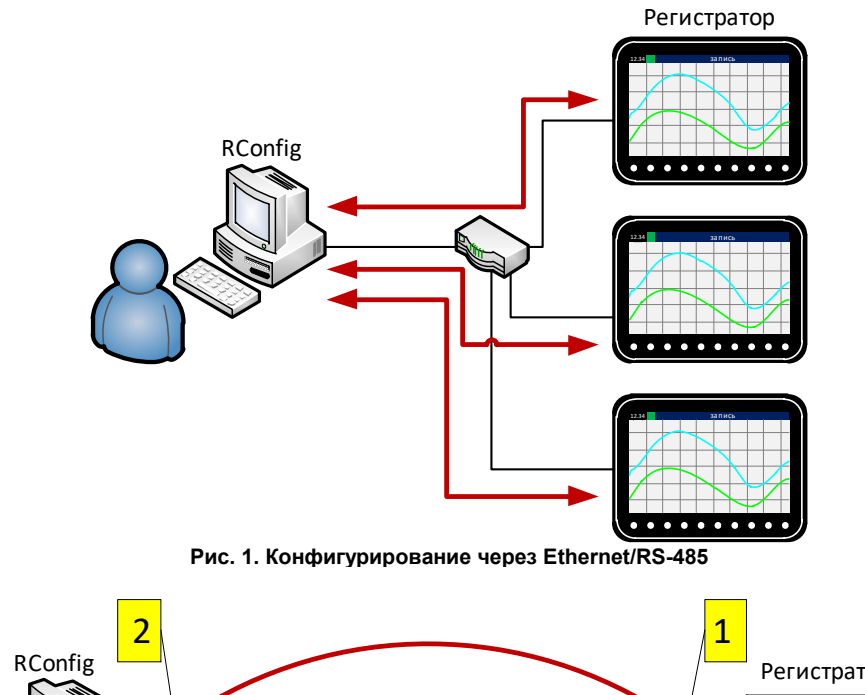

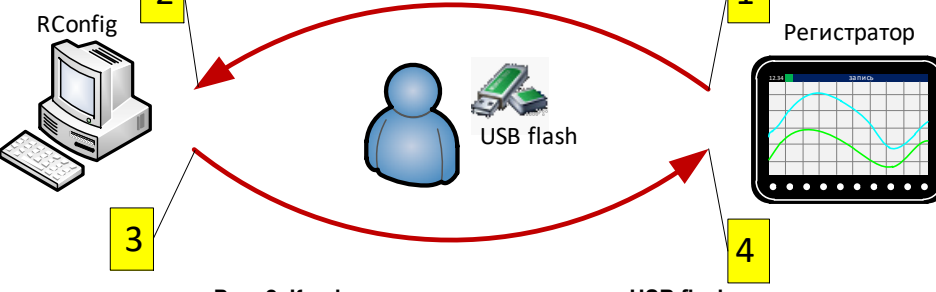

**Рис. 2. Конфигурирование с помощью USB flash**

## <span id="page-5-0"></span>**3 Описание интерфейса**

Главное окно программы (рис. 3) содержит следующие элементы:

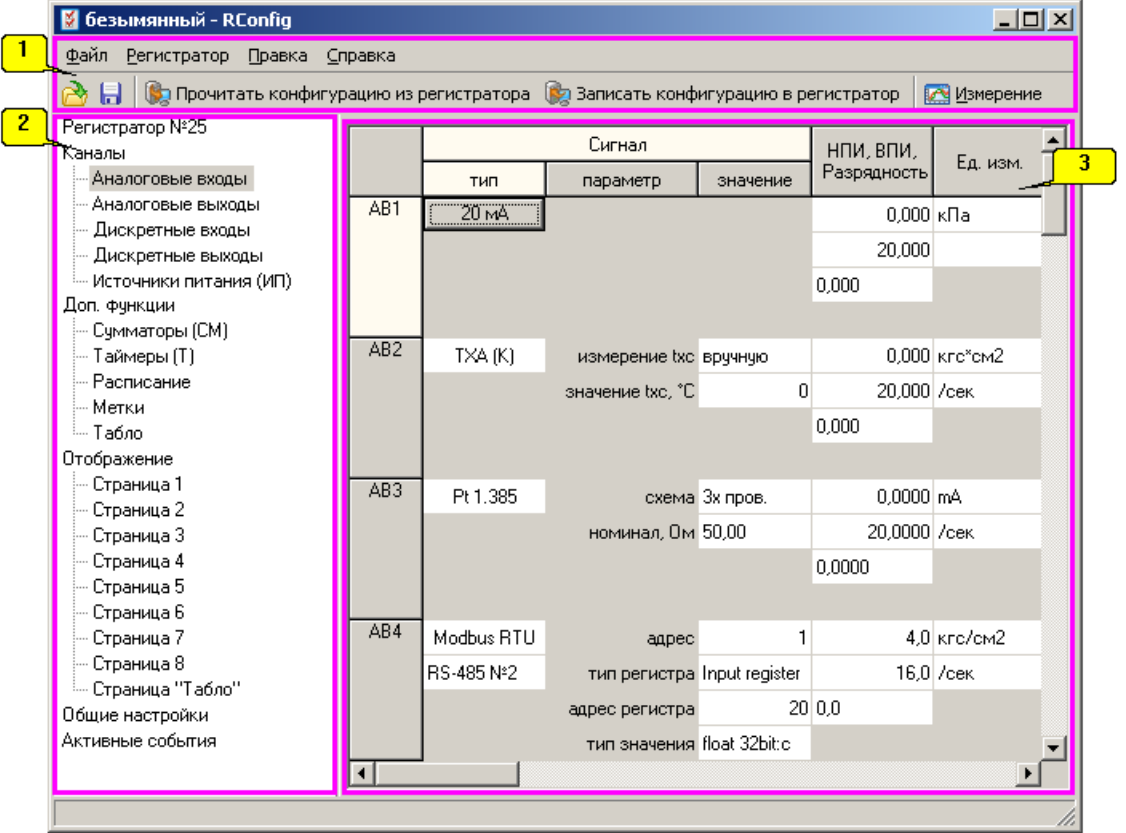

**Рис. 3. Главное окно программы**

1.Меню программы с панелью быстрого доступа.

- 2.Перечень функциональных узлов регистратора в текущей конфигурации. Выбранный функциональный узел подсвечивается серым фоном.
- 3.Панель конфигурации выбранного функционального узла регистратора.

### **Меню программы**

Меню "Файл" содержит команды для работы с файлом конфигурации регистратора

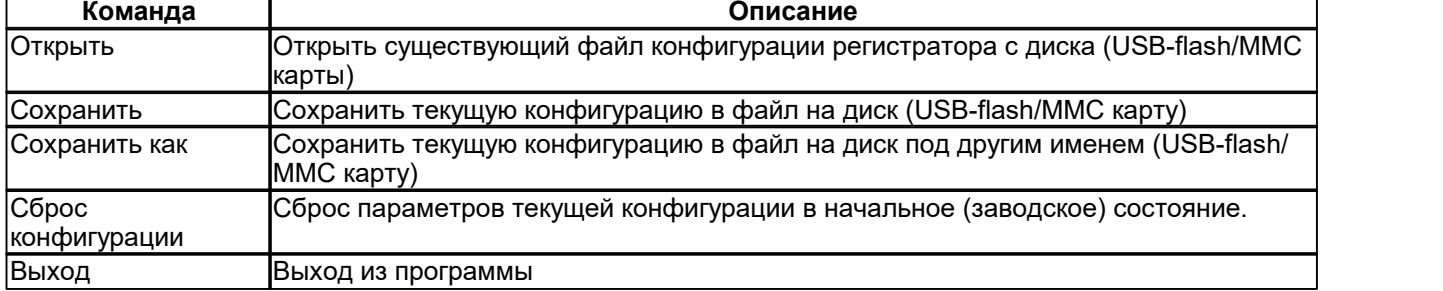

Меню "Регистратор" содержит команды для конфигурирования регистратора через интерфейс Ethernet и RS-485/RS-232.

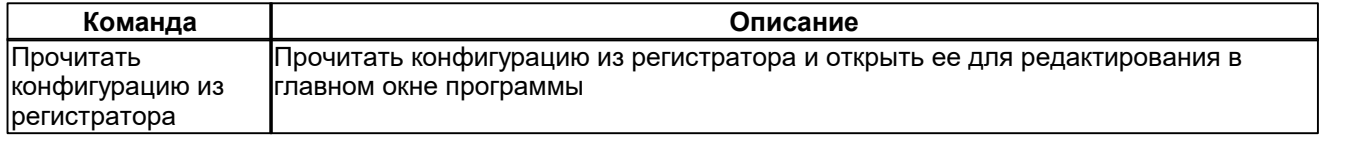

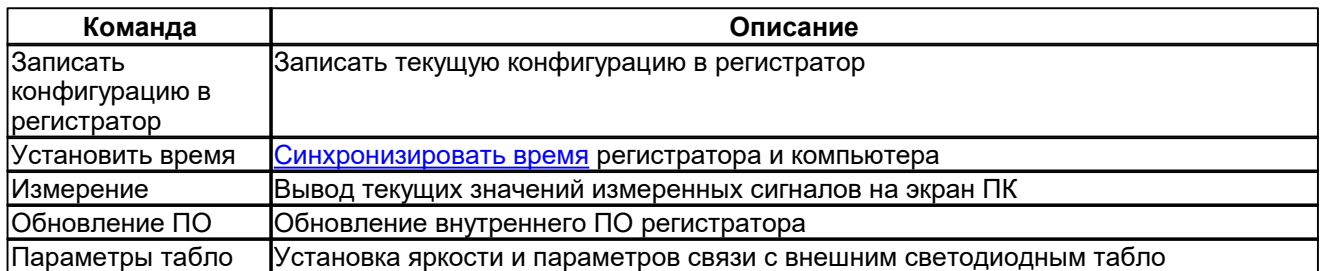

Для навигации по функциональным узлам используется список (рис. 3, поз. 2). Редактируемая конфигурация выбранного функционального узла отображается в окне (рис. 3, поз. 3).

### <span id="page-6-0"></span>**3.1 Конфигурирование по RS-485/Ethernet**

Для того, чтобы загрузить конфигурацию из регистратора и открыть ее для редактирования в главном окне программы нажмите *"Прочитать конфигурацию из регистратора"*.

Для того, чтобы применить внесенные изменения нажмите *"Записать текущую конфигурацию в регистратор"*.

В окне *"Настройки подключения" введите* параметры подключения и нажмите OK.<br>Все устройства, подключенные на одну линию RS-485, должны иметь одинаковые настройки контроля

четности, количества стоп-бит и уникальные адреса Modbus в пределах этой линии.

Все устройства, подключенные в одну сеть Ethernet, должны иметь уникальные IP-адреса в пределах этой сети и одинаковую маску подсети. В случае, если устройства расположены в разных подсетях в регистраторе необходимо ввести параметр "Шлюз по умолчанию" и настроить маршрутизацию пакетов из одной подсети в другую.

### <span id="page-6-1"></span>**Ввод параметров подключения к регистратору**

В окне *"Настройки подключения"* введите:

Интерфейс подключения и соответствующий протокол связи:

1.Интерфейс RS-485.

2.Интерфейс Ethernet.

Параметры соединения:

- Для RS-485:
	- o Имя COM порта, к которому подключен регистратор.
	- o Настройки соединения скорость, контроль четности и количество стоп-бит.
	- o Адрес регистратора в сети Modbus.
- Для Ethernet:
	- o IP адрес регистратора в сети.

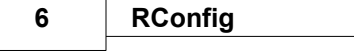

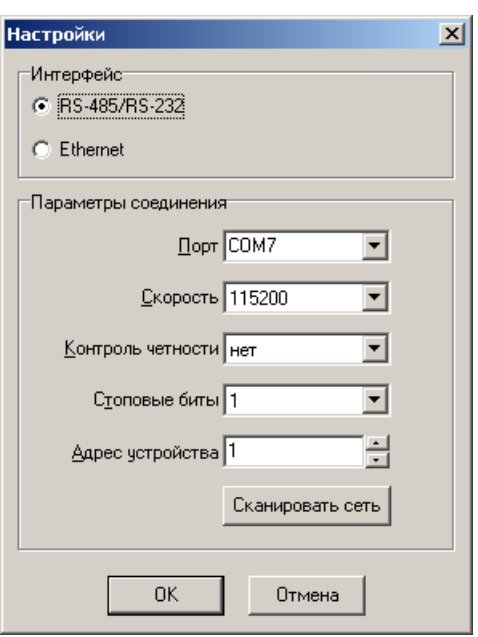

### **Сканирование сети RS-485**

Для автоматизированного ввода параметров подключения по интерфейсу RS-485 нажмите кнопку *"Сканировать RS-485"*. В окне *"Сканирование сети Modbus/RTU"* введите:

1.Имя COM порта для сканирования сети.

2.Заполните списки сканируемых скоростей, параметров контроля четности и стоповых бит.

3.Начальный и конечный адрес сканирования - значения от 1 до 247.

4.Значение таймаута ответа на запрос в миллисекундах (по умолчанию 100).

Нажмите *"Сканировать сеть"*. По завершении сканирования сети в списке найденных устройств выберите одну или несколько записей и нажмите *"OK"*.

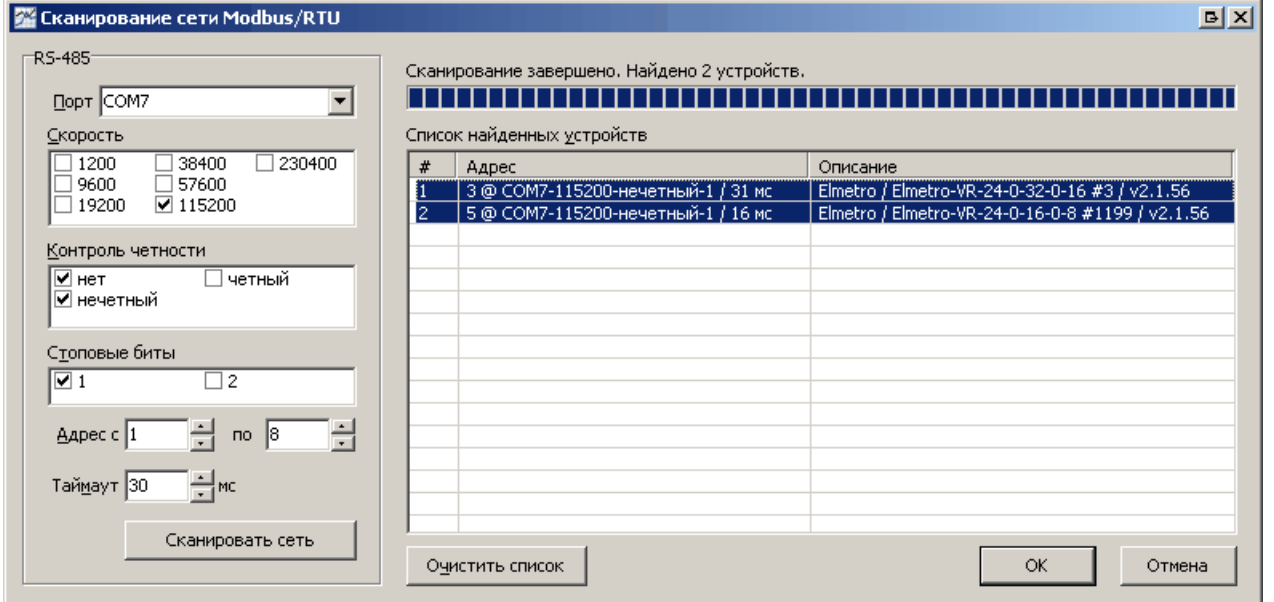

### **Сканирование сети Ethernet**

Для автоматизированного ввода параметров подключения по интерфейсу Ethernet нажмите кнопку *"Сканировать Ethernet"*. В окне *"Сканирование сети Ethernet"* введите нажмите *"Сканировать* *сеть"*. По завершении сканирования сети в списке найденных устройств выберите одну или несколько записей и нажмите *"OK"*.

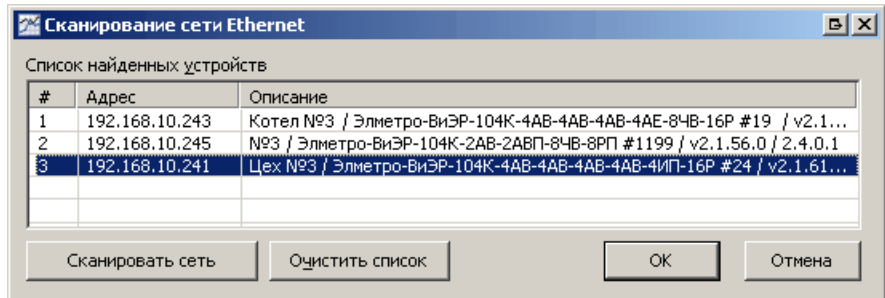

Примечание. Функция сканирования сети Ethernet работает для регистраторов с версией программного обеспечения не ниже 2.1.54

### <span id="page-8-0"></span>**3.2 Конфигурирование с помощью USB flash**

Для того, чтобы загрузить конфигурацию регистратора из файла конфигурации и открыть ее для редактирования в главном окне в меню *"Файл"* нажмите *"Открыть"*. Для того, чтобы применить внесенные изменения в файл конфигурации в меню *"Файл"* нажмите *"Сохранить"*.

### <span id="page-8-1"></span>**4 Каналы**

### **4.1 Аналоговые входы**

Для каждого канала вводятся следующие параметры:

### **Параметры измеряемого сигнала**

**«Сигнал»** – тип измеряемого сигнала:

**нет** – измерение значений и запись в память данного канала не производится;

**ток 20 мА** (только для АВ,АП и АВП) – измерение силы постоянного тока;

**напряжение 10 В** (только для АП) – измерение напряжения постоянного тока;

**напряжение 1 В** (только для АВ иАВП) – измерение напряжения постоянного тока;

**напряжение 100 мВ** (только для АВ и АВП) – измерение напряжения постоянного тока;

**сопротивление 325 Ом** (только для АВ и АВП) – измерение сопротивления постоянному току;

**пирометр** (только для АВ и АВП). Дополнительные параметры:

**тип** пирометра в соответствии с ГОСТ 10627-71;

**термопара (ТП)** (только для АВ иАВП) . Дополнительные параметры: **тип** термопары

**Измерение Тхс** – способ измерения температуры холодного спая термопары при измерении сигналов термопар (индивидуальный для каждого канала):

- Вручную ввод значения температуры вручную в поле «Значение Тхс, °С»;
- Внутренний датчик измерение температуры холодного спая встроенным датчиком температуры. Т<sub>хс</sub> измеряется с помощью термозонда, входящего в комплект поставки регистратора. Компенсация Т<sub>хс</sub> осуществляется программно, вычитанием термо-ЭДС холодного спая из сигнала термопары. В случае наличия систематической погрешности измерения Тхс встроенным датчиком в поле «Коррекция Тхс» следует ввести величину поправки в °С;

 $\bullet$  AB1…AB32 – измерение Т<sub>хс</sub> одним из каналов регистратора. Указывается один из каналов, к которому подключен внешний измеритель Т<sub>хс</sub> (например TC). В случае наличия систематической погрешности измерения Тхс выбранным каналом в поле «Коррекция Тхс» следует ввести величину поправки в °С;

**Примечание** – Для минимизации ошибки измерения Т<sub>хс</sub> следует избегать факторов (например, сильные воздушные потоки), увеличивающих разность температур места подключения термопары и термозонда (клеммная часть регистратора).

**Примечание** – Значение Тхс, измеряемое каналом с подключенным адаптером АТПИ можно использовать для компенсации Тхс других каналов.

**термосопротивление (ТС)** (только для АВ иАВП). Дополнительные параметры:

**тип** термосопротивления

**схема** измерения – 2-х, 3-х, 4-проводная схема. При выборе 2-проводной схемы в поле Rпров введите сопротивление соединительных проводов.

**Номинал** термосопротивления, Ом

**частота** – измерение частоты входных импульсов (только для ЧВ). Дополнительные параметры:

**фильтр** – интервал времени в миллисекундах, в течение которого подавляется "дребезг" сигнала. **мин. частота** – значение минимальной частоты входного сигнала (ГЦ). При частоте сигнала меньше минимальной – измеренное значение будет равняться нулю. Диапазон значений от 0,01 до 99,99 Гц.

**импульс** – подсчет количества входных импульсов за заданный период времени (только для ЧВ). Дополнительные параметры:

**фильтр** – интервал времени в миллисекундах, в течение которого подавляется «дребезг» сигнала.

**Синхронизация** – выбор режима синхронизации при подсчете количества входных импульсов:

- «нарастание» работа счетчика по нарастанию импульса;
- «спад» работа счетчика по спаду импульса.
- **Время счета** выбор периода времени, за который ведется подсчет количества входных импульсов  $-0.1$ ; 0,5; 1; 2,5; 5; 15; 30; 60 сек. В начале каждого периода происходит обнуление счетчика.

**Вес импульса** – весовой коэффициент для каждого импульса при суммировании.

- **Примечание**. Каждому физическому каналу ЧВ соответствует дополнительный канал ДВ (считывание дискретных сигналов типа: реле («сухой контакт», «открытый» коллектор или потенциальный сигнал).
- **RS-485** значение считывается с устройства, подключенного по интерфейсу RS-485. Дополнительные параметры:
	- **номер интерфейса** RS-485 (? 1 или ? 2). Соответствующий интерфейс должен быть сконфигурирован в режиме Master;

### **протокол связи**:

#### **Modbus RTU**:

адрес опрашиваемого устройства в сети Modbus (от 1 до 247);

тип регистра:

- $\bullet$  Input register для чтения значений используется функция «04 (0x04) Read Input Registers»;
- Holding register для чтения значений используется функция «03 (0x03) Read Holding Registers».
- адрес регистра значение от 0 до 65535, нумерация начиная с 0;

тип считываемого значения:

- $\bullet$  sig 16 bit целое знаковое (один регистр Modbus), 16 бит;
- uns 16 bit целое беззнаковое (один регистр Modbus), 16 бит;
- sig 32 bit целое знаковое (считывается два последовательно расположенных регистра Modbus), 32 бит;
- uns 32 bit целое беззнаковое (считывается два последовательно расположенных

регистра Modbus), 32 бит;

float 32 a/b/c/d – число с плавающей точкой (считывается два последовательно расположенных регистра Modbus), 32 бит. Форматы a/b/c/d указывают порядок следования байт.

RNet

- адрес опрашиваемого устройства в сети RNet (от 1 до 99);
- канал;
- адрес регистра;

позиция десятичной точки.

Овен

адрес опрашиваемого устройства в сети (от 1 до 99);

hash-код считываемого значения в шестнадцатеричном виде;

тип считываемого значения.

Элемер

адрес опрашиваемого устройства в сети (от 1 до 99);

канал.

**CAN** – значение считывается с устройства, подключенного по интерфейсу CAN. Дополнительные параметры:

адрес – адрес устройства в сети CAN, с которого будут считываться данные;

канал – номер канала удаленного устройства.

- **математический** значение вычисляется с помощью математического [выражения](#page-21-0). Дополнительные параметры:
	- НПИ, ВПИ пределы измеряемой величины;
- выражение математическое выражение для расчета значения канала строка до 120 символов.

**расход** – вычисление расхода различных сред. Дополнительные параметры:

- «Т» канал измерения температуры (°С);
- «P» канал измерения абсолютного давления (МПа) (сумма барометрического и избыточного давлений);

«dP» – канал измерения перепада давления (МПа) на сужающем устройстве;

- «ρ» канал измерения плотности в рабочих условиях (кг/м3). В случае если плотность среды в рабочих условиях вычисляется, следует ввести значение «нет»;
- « $\rho_{\rm c}$ » плотность при стандартных условиях (293,15 K; 0,101325 мПа);

«Xa» – молярная доля азота (при вычислении расхода природного газа), %;

- «Xy» молярная доля диоксида углерода (при вычислении расхода природного газа), %;
- **вручную** (только Элметро-ВиЭР-104К и Элметро-ВиЭР-М7) состояние аналогового входа устанавливается оператором вручную с клавиатуры регистратора.
- **внешний** (только Элметро-ВиЭР-104К и Элметро-ВиЭР-М7) состояние аналогового входа управляется оператором или по цифровым интерфейсам регистратора. Дополнительные параметры:

«Управление» – способ установки значения канала:

- «вручную» состояние аналогового входа устанавливается оператором вручную с клавиатуры регистратора.
- «Modbus Slave» состояние аналогового входа устанавливается с помощью записи (по протоколу Modbus-RTU или Modbus/TCP) значения системой верхнего уровня в соответствующий данному входу регистр регистратора.

### **Передаточная функция**

Передаточная функция используется для масштабирования измеренного значения согласно выбранной передаточной характеристике.

### **Тип передаточной функции**:

нет – масштабирование не выполняется; линейная квадратичная

корневая (используется функция вычисления квадратного корня с линеаризацией вблизи нуля для уменьшения шумов)

пользовательская – используется заданное в поле «Выражение» математическое [выражение](#page-21-0) – строка до 120 символов

**«ВПИ»** и **«НПИ»** – верхний и нижний пределы измеряемой (первичной) величины;

**«НП»** и **«ВП»** – верхний и нижний пределы измерений вторичной величины.

**Разрядность** – количество отображаемых знаков после десятичной запятой;

**Единицы измерения** - текстовая строка до 7 символов;

**Единицы измерения времени** – используются при расчете мгновенного значения для типа сигнала «импульс»:

- «нет» измеряемая величина не имеет размерности по времени;
- «1/сек»;
- «1/мин»;
- «1/час».

#### **Параметры фильтрации входного сигнала**

Для предотвращения ложных срабатываний сигнализации предусмотрена функция фильтрации измеренных значений с помощью медианного фильтра. Для включения этой функции следует задать параметр «**Фильтр**» – время задержки сигнала относительно измеренного значения:

- Элметро-ВиЭР, Элметро-ВиЭР-М5,7: от 0,2 сек до 2,4 сек с шагом 0,2 сек;
- Элметро-ВиЭР-104К, Элметро-ВиЭР-М7:от 0,1 сек до 1,2 сек с шагом 0,1 сек.

#### **Параметры записи значений в архив измерений регистратора**

**Период** – период записи значений сигнала во внутреннюю память:

- «нет» запись данных в архив по данному выходу не производится. При этом производится измерение сигнала, вычисление передаточной характеристики, фильтрация; работают уставки и сумматоры для данного канала.
- Элметро-ВиЭР, Элметро-ВиЭР-М5,7: «0,2; 1; 2; 5; 10; 30; 60; 120 сек» период записи в секундах;
- Элметро-ВиЭР-0-16, Элметро-ВиЭР-М5,7-0-16: «0,1; 0,5; 1; 2,5; 5; 15; 30; 60 сек» период записи в секундах;
- Элметро-ВиЭР-104К, Элметро-ВиЭР-М7: «0,1; 0,5; 1; 2,5; 5; 15; 30; 60 сек» период записи в секундах.

**Примечание** – Чем меньше период записи, тем меньше измерений можно хранить во внутренней памяти регистратора. Для медленно меняющихся сигналов, таких как температура, следует выбирать большие значения периода записи, увеличивая тем самым глубину архива измерений.

**Выборка**. В случае если период записи значения сигнала выбран больше периода измерения (0.1/0.2 сек), то следует указать способ обработки отсчетов перед записью:

- Текущее записывается последнее измеренное за период значение сигнала. Промежуточные значения игнорируются.
- Среднее записывается усредненное за период значение сигнала.
- Минимальное записывается минимальное за период значение сигнала.
- Максимальное записывается максимальное за период значение сигнала.

### **Параметры работы в сети CAN**

<span id="page-11-0"></span>**CAN Tx** – передача значения данного канала в сеть CAN. Период передачи значения в сеть CAN задается параметром Период [передачи](#page-40-3) АВ.

#### **Описание канала**

**Описание** канала – строка до 31 символа. Описание для каждого канала выводится на экран в режиме отображения «Значения».

#### **Параметры сигнализации**

До четырех **[сигнализаций](#page-17-0)** на канал. Для каждой сигнализации определяются следующие параметры:

**Тип** сигнализации:

• В и ВВ - сигнализация превышения верхнего предела активизируется, если измеренное значение превышает заданное значение уставки.

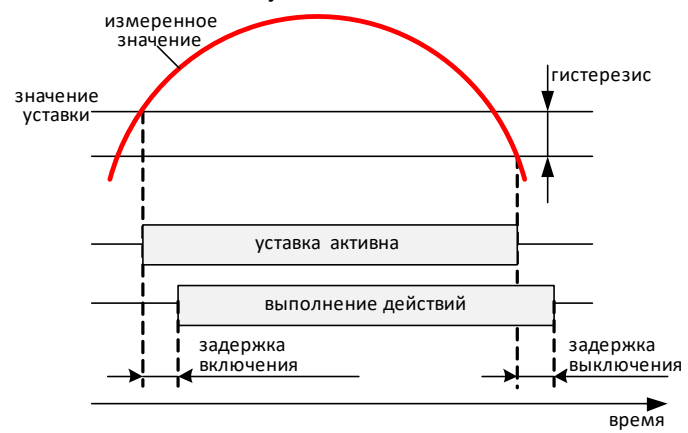

Н и НН – сигнализация превышения нижнего предела активизируется, если измеренное значение становится меньше заданного значения уставки.

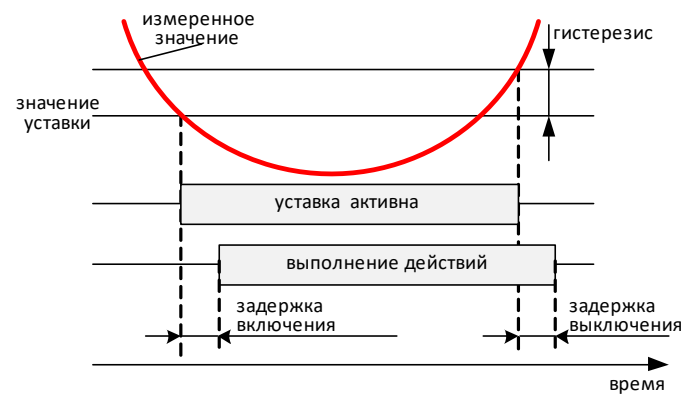

СВ –Сигнализация скорости возрастания сигнала активизируется, если скорость нарастания сигнала за установленный период времени (настраивается от 0,1 до 60 сек) становится выше заданной уставки.

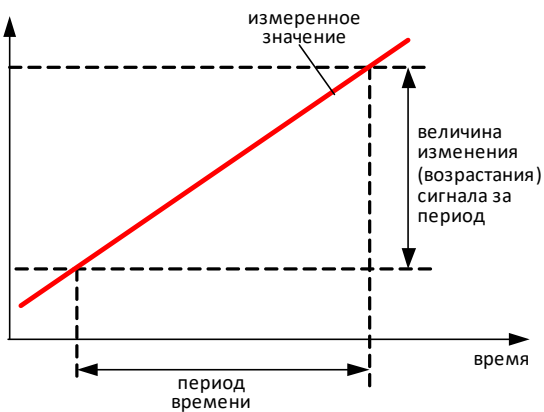

СС – сигнализация скорости спада сигнала активизируется, если скорость спада сигнала за установленный период времени (настраивается от 0,1 до 60 сек) становится выше заданной.

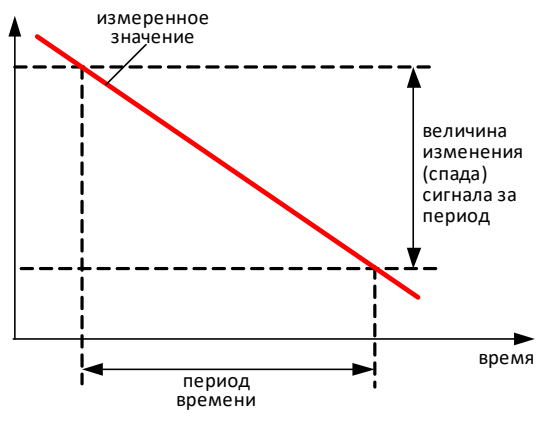

вД – сигнализация нахождения сигнала в диапазоне активизируется, если измеренное значение находится в заданном пользователем диапазоне.

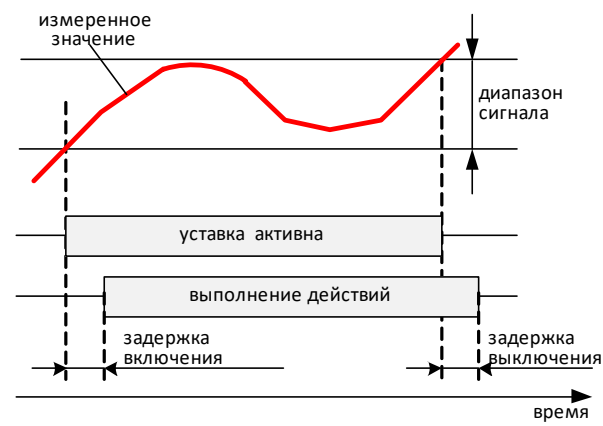

внД – сигнализация нахождения сигнала вне диапазона активизируется, если измеренное значение находится вне заданного пользователем диапазона.

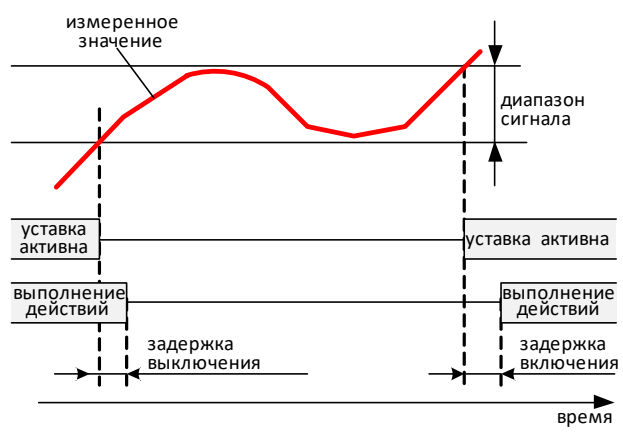

- Обрыв сигнализация обрыва сенсора активизируется, если в сигнальной цепи обнаружен обрыв. Данный тип сигнализации работает для следующих типов сигналов:
- o сопротивление, термопары, термосопротивления и пирометры) в случае обнаружения обрыва в цепи измерения сигнала. Для термопар функция определения обрыва в цепи может быть отключена.
- o RS-485, CAN в случае отсутствия связи с опрашиваемым устройством (величина таймаута приема задается в настройках регистратора на закладке "Связь" параметром "Master: таймаут приема") или обрыва сенсора (передается опрашиваемым устройством).

Дополнительные параметры сигнализации:

Для уставок В, ВВ, Н и НН – значение порога срабатывания сигнализации указывается в поле

### **«Уставка»**.

Для уставок СВ и СС - максимальная скорость нарастания/спада сигнала за указанный период времени указывается в поле **«Уставка»**. Период времени указывается в поле **«Гистерезис»** –

значение от 0,1 до 60 сек.<br>Для уставок вД и внД – начало (нижняя граница) диапазона A<sub>0</sub>. Диапазон сигнала величина

диапазона d (абсолютное значение) вводится в поле **«Гистерезис»**:

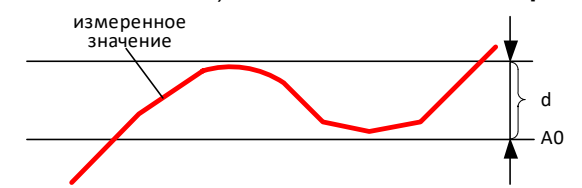

**Гистерезис** срабатывания сигнализации:

- В, ВВ –сигнализация срабатывает при превышении заданного значения уставки и выключается после понижения уровня сигнала ниже значения уставки минус значение гистерезиса.
- Н. НН сигнализация срабатывает при понижении уровня; сигнала ниже заданного значения уставки и выключается после повышения уровня сигнала выше значения уставки плюс значение гистерезиса.
- Для уставок СВ, СС, вД и внД гистерезис не предусмотрен.
- **Задержка включения**, от 0 до 25 сек для начала выполнения действий требуется устойчивое (непрерывное) выполнение условия срабатывания сигнализации в течение заданного пользователем интервала времени.
- **Задержка выключения**, от 0 до 25 сек для окончания выполнения действий требуется устойчивое (непрерывное) невыполнение условия срабатывания сигнализации в течение заданного пользователем интервала времени.

**Действие 1»** и **«Действие 2»** - [действия,](#page-18-0) выполняемые при срабатывании уставки.

### <span id="page-14-0"></span>**4.2 Аналоговые выходы**

Для каждого канала АЕ производится настройка следующих параметров:

1.**«Тип»** – выбор режима управления токовым выходом:

- 1.1.«внешн.» значение выходного сигнала данного канала устанавливается системой верхнего уровня по протоколам Modbus RTU / Modbus/TCP командами «06 (0x06) Write Single Register» или «16 (0x10) Write Multiple Registers».
- 1.2.«матем.» в качестве значения выходного сигнала принимается результат вычисления указанного математического [выражения.](#page-21-0) Результат вычисления должен принимать значения от 0 до 23 (мА). Если в результате вычисления получается деление на ноль, то на выходе устанавливается значение, указанное в параметре «значение ошибка».
- 1.3.«вручную» состояние аналогового выхода устанавливается опера-тором вручную с клавиатуры регистратора.
- 2.**«Знач. ошиб.»** значение выходного тока канала АЕ при ошибке вычисления математического выражения (деление на ноль).
- 3.**«Период»** период записи значений сигнала во внутреннюю память:
	- «нет» запись данных в архив по данному выходу не производится, при этом производится отображение сигнала и работают уставки для данного канала.
- Элметро-ВиЭР-104К, Элметро-ВиЭР-М7: «0,1; 0,5; 1; 2,5; 5; 15; 30; 60 сек» период записи в секундах.
- 4.**«Выборка»** в случае если период записи значения сигнала выбран более 0.1 сек,то следует выбрать способ обработки отсчетов перед записью (измерение сигнала всегда производится с периодом 0.1 сек):
	- 4.1.Текущее записывается последнее измеренное за период значение сигнала. Промежуточные значения игнорируются.
	- 4.2.Среднее записывается усредненное за период значение сигнала.
	- 4.3.Минимальное записывается минимальное за период значение сигнала.
	- 4.4.Максимальное записывается максимальное за период значение сигнала.
- 5.**«Описание канала»** строка до 31 символа.
- 6.Параметры [сигнализации](#page-17-0) (1 сигнализация на канал):
	- 6.1.**«Событие»** выбор типа сигнализации
		- Обрыв сигнализация обрыва сигнальной цепи.
	- 6.2.**«Задержка включения»**, от 0 до 25 сек для начала выполнения действий требуется устойчивое (непрерывное) выполнение условия срабатывания сигнализации в течение заданного пользователем интервала времени.
	- 6.3.**«Задержка выключения»**, от 0 до 25 сек для окончания выполнения действий требуется устойчивое (непрерывное) невыполнение условия срабатывания сигнализации в течение заданного пользователем интервала времени.
	- 6.4.**«Действие 1»** и **«Действие 2»** [действия,](#page-18-0) выполняемые при срабатывании уставки.

### <span id="page-15-0"></span>**4.3 Дискретные входы**

Для каждого дискретного входа вводятся следующие параметры:

**«Сигнал»** – тип считываемого сигнала:

• «нет» – считывание состояния, и запись в память данного канала не производится.

- «дискретный» для считывания сигналов с физического входа регистратора: реле («сухой контакт»,
- «открытый» коллектор); потенциальный или Namur.
	- Дополнительные параметры:

1.**фильтр**, мсек – постоянная времени фильтра подавления дребезга;

• «RS-485» – для сбора дискретных данных с устройств поддерживающих протокол Modbus RTU; RNet или Овен.

Дополнительные параметры:

- 1.**номер интерфейса RS-485** (№1 или №2) по которому осуществляется опрос устройства. Соответствующий интерфейс должен быть сконфигурирован в режиме «RS-485 Master»;
- 2.**протокол связи** с устройством: Modbus RTU; RNet или Овен;
- 3.дополнительные параметры для протокола Modbus RTU:
- 3.1. **адрес** опрашиваемого устройства в сети Modbus (от 1 до 247);
- 3.2. **тип регистра**:
- 3.2.1. Discrete input для чтения используется команда «02 (0x02) Read Discrete Inputs»;
- 3.2.2. Coil для чтения используется команда «01 (0x01) Read Coils»;
- 3.2.3. Input register для чтения используется команда 04 (0x04) Read Input Registers;
- 3.2.4. Holding register для чтения используется команда «03 (0x03) Read Holding Registers»;
- 3.3. **адрес** регистра (от 0 до 65535, нумерация начиная с 0)
- 3.4. **номер бита** (для Input register или Holding register) от 0 до 15.
- 4.дополнительные параметры для протокола RNet:
- 4.1. **адрес** опрашиваемого устройства в сети RNet;
- 4.2. **канал** номер считываемого канала;

### 4.3. **адрес регистра**;

### 4.4. **номер бита**.

- 5.дополнительные параметры для протокола Овен:
- 5.1. **адрес** опрашиваемого устройства в сети Овен;
- 5.2. **hash-код** считываемого значения в шестнадцатеричном виде;
- 5.3. **тип** считываемого значения.

• «CAN» (только Элметро-ВиЭР-104К и Элметро-ВиЭР-М7) – для сбора дискретных данных с устройств поддерживающих протокол CAN.

Дополнительные параметры:

1.**адрес** опрашиваемого устройства в сети CAN;

#### 2.**номер канала**;

• «вручную» (только Элметро-ВиЭР-104К и Элметро-ВиЭР-М7) – состояние дискретного входа устанавливается оператором вручную с клавиатуры регистратора.

• «математический» (только Элметро-ВиЭР-104К и Элметро-ВиЭР-М7) – состояние дискретного входа определяется результатом вычисления математического [выражения,](#page-21-0) введенного в поле

**«Выражение»**. Состояние дискретного входа устанавливается «разомкнуто» если результат вычисления выражения равен 0, иначе значение устанавливается «замкнуто».

**«Выражение»** - математическое [выражение](#page-21-0), используемое для дополнительного преобразования считанного значения дискретного входа – строка до 119 символов. Измеренное значение дискретного входа содержится в переменной «a» и принимает значение «0» - состояние «разомкнуто» /«низкий уровень» и «1» - состояние «замкнуто» /«высокий уровень». Итоговое значение дискретного входа принимается «разомкнуто»/«низкий уровень» если результат вычисления выражения равен 0, иначе значение принимается «замкнуто»/«высокий уровень». Если выражение не задано, преобразование не производится.

#### **«Описание канала»** – строка до 23 символов

Две [сигнализации](#page-17-0) для каждого канала. Для каждой сигнализации определяются следующие параметры: **«Событие»** – выбор типа сигнализации:

- В сигнализация активного уровня активизируется при активном логическом уровне.
- Н сигнализация неактивного уровня (Н) активизируется при неактивном логическом уровне.
- Н->В сигнализация смены неактивного уровня активизируется на 0,1 (0,2) сек. при переходе из неактивного логического уровня в активный.
- В->Н сигнализация смены активного уровня активизируется на 0,1 (0,2) сек. при переходе из активного логического уровня в неактивный.
- Н<->В сигнализация смены уровня активизируется на 0,1 (0,2) сек. при изменении логического уровня входа.
- Дополнительные типы сигнализации для частотно-импульсных входов IEC 60947-5-6 (NAMUR): o обрыв;
	- o замыкание;
	- o обрыв или замыкание.

**«Задержка включения»**, от 0 до 25 сек – для начала выполнения действий требуется устойчивое (непрерывное) выполнение условия срабатывания сигнализации в течение заданного пользователем интервала времени.

**«Задержка выключения»**, от 0 до 25 сек – для окончания выполнения действий требуется устойчивое (непрерывное) невыполнение условия срабатывания сигнализации в течение заданного пользователем интервала времени.

**«Действие 1»** и **«Действие 2»** - [действия](#page-18-0), выполняемые при срабатывании уставки.

### <span id="page-16-0"></span>**4.4 Дискретные выходы**

Для каждого дискретного выхода вводятся следующие параметры:

- <span id="page-16-2"></span>1.**«Управление»** – источник управляющего воздействия на выход:
	- 1.1. **уставки** дискретный выход управляется уставками регистратора.
	- 1.2. **математическое выражение** значение дискретного выхода определяется результатом вычисления математического [выражения.](#page-21-0) Состояние дискретного выхода устанавливается «разомкнуто» если результат вычисления выражения равен 0, иначе значение устанавливается «замкнуто».
	- 1.3. **внешнее** управление дискретным выходом осуществляется системой верхнего уровня по протоколам Modbus RTU / Modbus/TCP командами «05 (0x05) Write Single Coil» или «15 (0x0F) Write Multiple Coils».
	- 1.4. **вручную** (только Элметро-ВиЭР-104К и Элметро-ВиЭР-М7) установка состояния дискретного выхода осуществляется оператором с клавиатуры регистратора.
- 2.**«Описание канала»** строка до 23 символов.

### <span id="page-16-1"></span>**4.5 Источники питания (ИП)**

Для каждого канала встроенного источника питания (ИП) производится настройка следующих параметров:

Один *тип сигнализации* на канал. Для сигнализации определяются следующие параметры:

- 
- 1. *«Событие»*. Тип сигнализации:
- 2. Задержка включения, от 0 до 25 сек для начала выполнения действий требуется устойчивое (непрерывное) выполнение условия срабатывания сигнализации в течение заданного пользователем интервала времени.
- 3. *Задержка выключения*, от 0 до 25 сек для окончания выполнения действий требуется устойчивое (непрерывное) невыполнение условия срабатывания сигнализации в течение заданного пользователем интервала времени.
- 4. **«Действие 1»** и **«Действие 2»** действия, выполняемые при срабатывании уставки.

## <span id="page-17-0"></span>**5 Дополнительные функции**

### **5.1 Сигнализация**

Функция сигнализации предназначена для уведомления персонала о возникновении определенной ситуации (обычно – превышение заданного числового значения – уставки) и управления релейными выходами.

Количество независимых сигнализаций (уставок) зависит от типа канала (каждая может быть настроена на любой тип сигнализации):

Таблица 1.

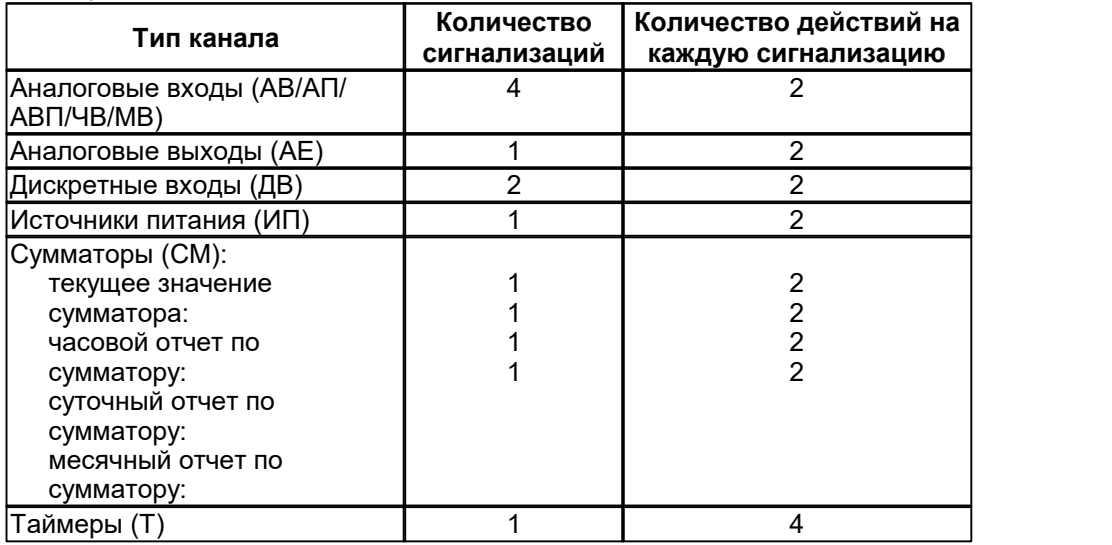

### **Параметры сигнализации**

Внимание. В версии 2.1.100 ПО регистратора механизм работы сигнализации был существенно переработан.

В зависимости от версии ПО регистратора следует руководствоваться соответствующим пунктом "Параметры сигнализации" настоящего РЭ.

### **Параметры сигнализации (версия ПО регистратора после 2.1.100)**

Действие данного пункта распространяется на регистраторы с версией внутреннего ПО начиная с Б 2.1.100.

Каждая сигнализация имеет следующие настраиваемые параметры:

- **«Тип сигнализации»** и её дополнительные параметры. Перечень поддерживаемых типов сигнализаций приведен для каждого типа канала отдельно.
- Параметры функции задержки начала (окончания) выполнения действий (указанных в параметрах «Журнал» и «Действие 1» – «Действие 4») при активизации (деактивизации) условия сигнализации: o **«Задержка включения»** – для начала выполнения действий требуется устойчивое (непрерывное)

выполнение условия срабатывания сигнализации в течение заданного пользователем интервала времени.

- o **«Задержка выключения»** для окончания выполнения действий требуется устойчивое (непрерывное) невыполнение условия срабатывания сигнализации в течение заданного пользователем интервала времени.
- <span id="page-18-2"></span>**«Режим»** – определяет поведение регистратора при прекращении выполнения условия сигнализации. Параметр может иметь следующие значения:
	- o «нет» никаких действий не выполняется.
	- o «авто» выполняются действия, обратные указанным в параметрах «Журнал» и «Действие 1» «Действие 4». Например, если в параметре «Действие 1» указано «Включить Реле Р1», то по окончании действия условия сигнализации будет автоматически выполнено действие «Выключить Реле Р1».
	- o «ручной» никаких действий не выполняется. Сигнализация становится доступной в списке «Уставки» для ручного квитирования оператором. Главное отличие от режима «авто» заключается в том, что квитировать уставку (и выполнить действия при прекращении, указанные в таблицах [2](#page-18-1), [3](#page-18-0)) можно даже если условие сигнализации еще активно. Например, вручную выключить выход реле, к которому подключена звуковая сигнализация до устранения причины включения сигнализации.
- **«Журнал»** действия, выполняемые при начале выполнения условия сигнализации. Полный перечень приведен в таблице 2 [«Перечень](#page-18-1) действий для параметра "Журнал"».
- **«Действие 1»** … **«Действие 4»** дополнительные действия, выполняемые при начале выполнения условия сигнализации. Полный перечень приведен в таблице 3. «Перечень действий для [параметров](#page-18-0) ["Действие](#page-18-0) 1" – "Действие 4"».

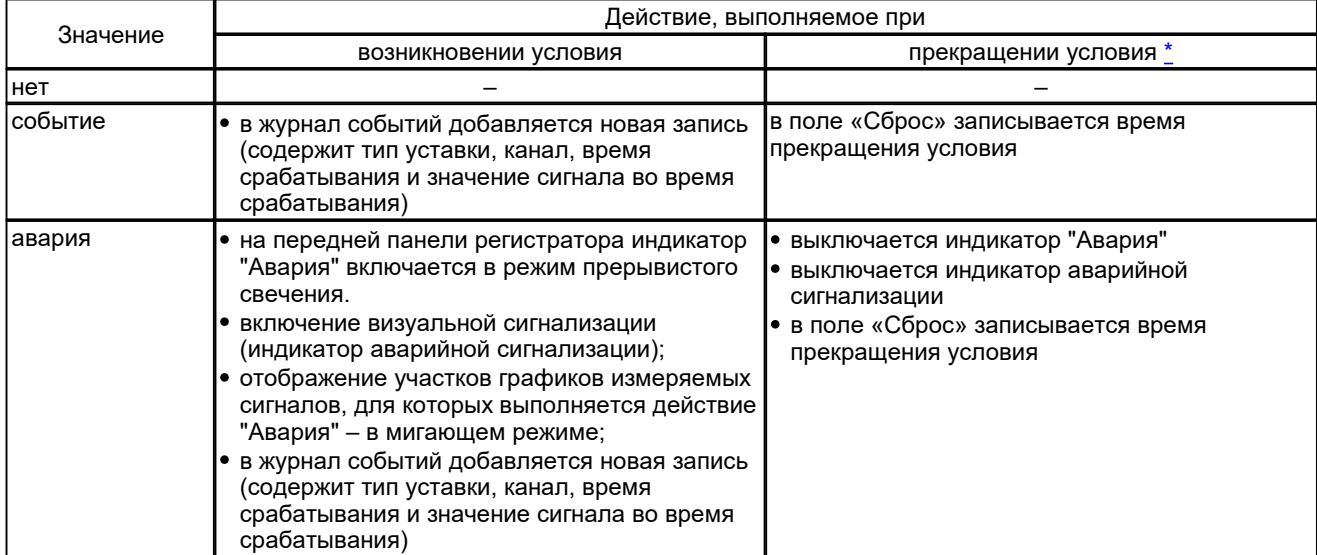

<span id="page-18-1"></span>Таблица 2. Перечень действий для параметра "Журнал"

#### <span id="page-18-0"></span>Таблица 3. Перечень действий для параметров "Действие 1" – "Действие 4"

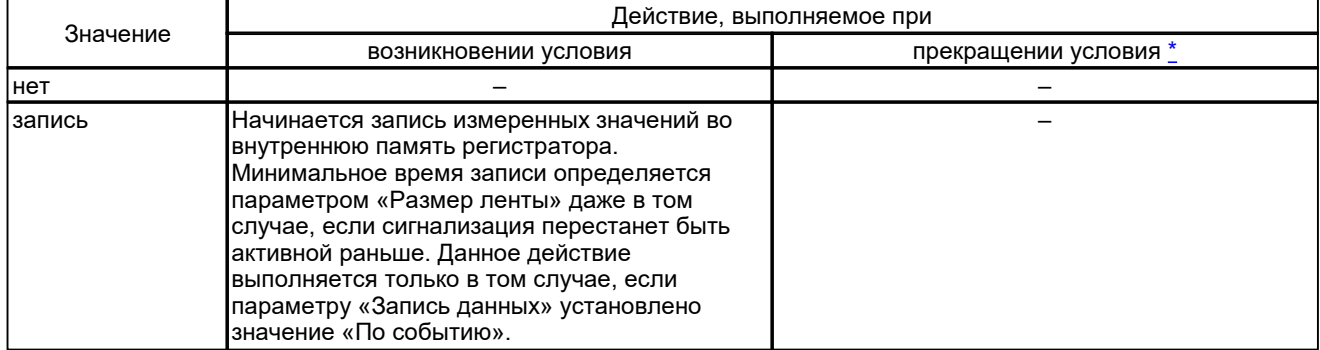

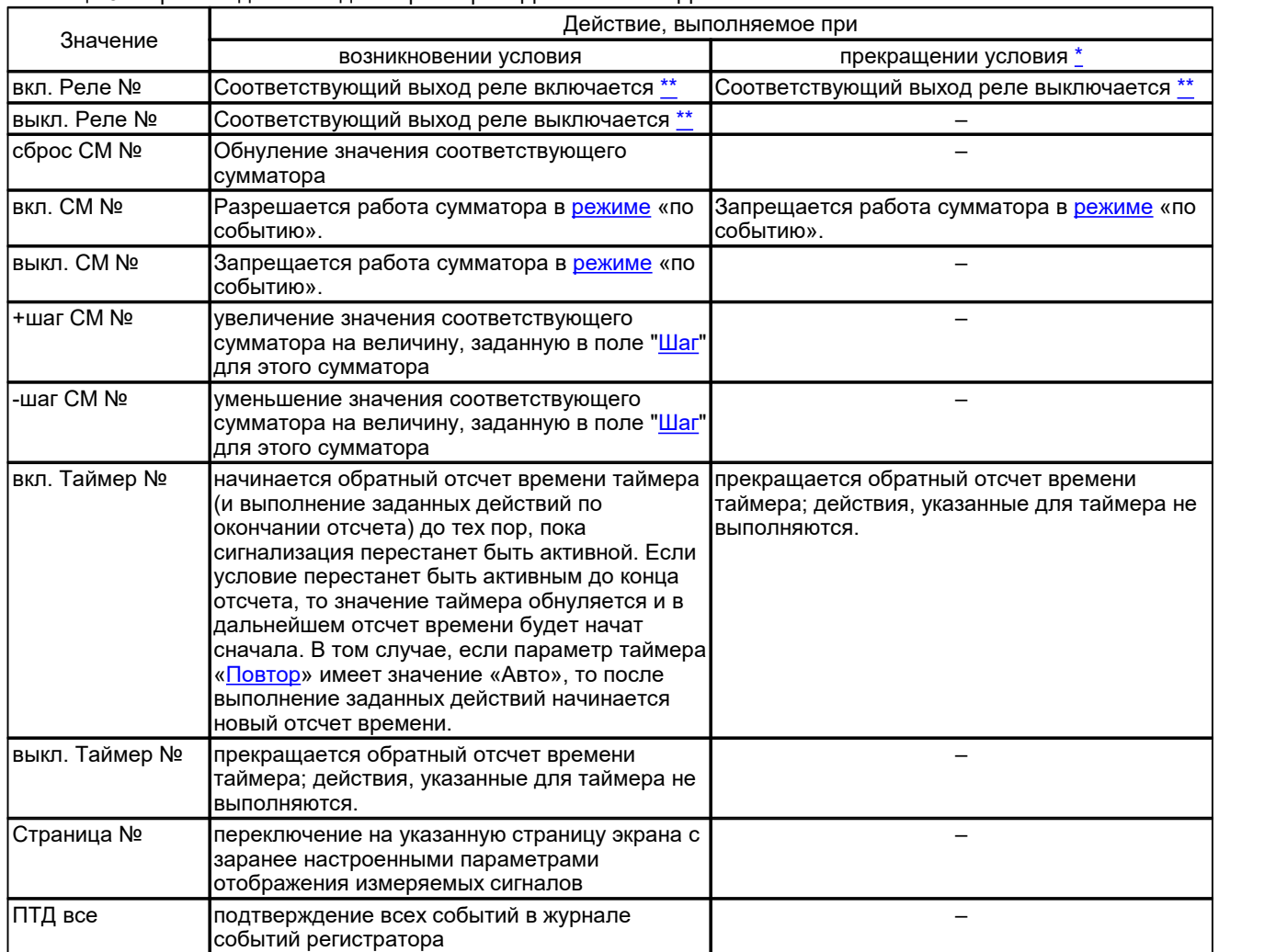

Таблица 3. Перечень действий для параметров "Действие 1" – "Действие 4"

Примечания:

<span id="page-19-0"></span>\* действия выполняются только если параметр «<u>Режим</u>» имеет значение «Авто».<br>\*\* PRESIGNATE «Управление» осатратетрианнаго выхода Вале сладует натоналить

<span id="page-19-1"></span>в параметре [«Управление](#page-16-2)» соответствующего выхода Реле следует установить значение «Уставки».

### **Параметры сигнализации (версия ПО регистратора до 2.1.100)**

 $\rightarrow$ Действие данного пункта распространяется на регистраторы с версией внутреннего ПО до 2.1.100.

Каждая сигнализация имеет следующие настраиваемые параметры:

- **«Тип сигнализации»** и её дополнительные параметры. Перечень поддерживаемых типов сигнализаций приведен для каждого типа канала отдельно.
- Параметры функции задержки начала (окончания) выполнения действий (указанных в параметрах «Журнал» и «Действие 1» – «Действие 4») при активизации (деактивизации) условия сигнализации:
	- o **«Задержка включения»** для начала выполнения действий требуется устойчивое (непрерывное) выполнение условия срабатывания сигнализации в течение заданного пользователем интервала времени.
	- o **«Задержка выключения»** для окончания выполнения действий требуется устойчивое (непрерывное) невыполнение условия срабатывания сигнализации в течение заданного пользователем интервала времени.
- **«Действие 1»** … **«Действие 4»** дополнительные действия, выполняемые при начале выполнения условия сигнализации. Полный перечень приведен ниже.
- o «Событие». При возникновении определенного условия производится регистрация факта превышения уставки в журнале событий (записывается тип уставки, канал, время срабатывания и значение сигнала во время срабатывания).
- o «Авария». При возникновении определенного условия производится:
	- включение визуальной сигнализации (индикатор аварийной сигнализации);
	- регистрация факта превышения уставки в журнале событий (записывается тип уставки, канал, время срабатывания и значение сигнала во время срабатывания);
	- отображение участков графиков измеряемых сигналов, для которых выполняется действие "Авария" – в мигающем режиме;
	- на передней панели регистратора индикатор "Авария" включается в режим прерывистого свечения. При устранении условия возникновения аварии индикатор "Авария" на передней панели и индикатор аварийной сигнализации на дисплее регистратора – выключаются без квитирования.
- o «Авария ПТД». Действие аналогично действию "Авария". Для выключения индикатора "Авария" на передней панели и индикатора аварийной сигнализации на дисплее регистратора требуется ручное квитирование (подтверждение).
- o «Запись». При возникновении определенного условия производится запись измеренных значений во внутреннюю память регистратора до тех пор, пока сигнализация перестанет быть активной. Минимальный период записи определяется параметром «Размер ленты» даже в том случае, если сигнализация перестанет быть активной раньше. Данное действие выполняется только в том случае, если параметру «Запись данных» установлено значение «По событию».
- o «Активизация выхода Реле». Соответствующий выход реле включается при активизации и выключается при деактивизации сигнализации. В случае, если для одного выхода Реле указано несколько сигнализаций, Реле будет включено при активизации любой сигнализации и выключено при деактивизации последней активной сигнализации. Данное действие имеет приоритет над действием «Выключить Реле».
- o «Включение выхода Реле». При активизации сигнализации происходит включение соответствующего выхода Реле.
- o «Выключение выхода Реле». При активизации сигнализации происходит выключение соответствующего выхода Реле

Примечание. В параметре [«Управление](#page-16-2)» соответствующего выхода Реле следует установить значение «Уставки».

- o «Активизация СМ». При возникновении определенного условия производится суммирование измеренных значений соответствующего аналогового входа до тех пор, пока сигнализация перестанет быть активной. В том случае, если параметр сумматора «Работа» имеет значение «Постоянно», то суммирование значений происходит независимо от активности сигнализации.
- o «Включение СМ». При активизации сигнализации производится суммирование измеренных значений соответствующего аналогового входа до тех пор, пока не выполнится действие «Выключение СМ».
- o «Выключение СМ». При активизации сигнализации прекращается суммирование измеренных значений соответствующего аналогового входа.
- o «+ СМ». При активизации сигнализации происходит увеличение значения соответствующего сумматора на величину, заданную в поле "[Шаг](#page-26-1)" для этого сумматора.
- o «- СМ». При активизации сигнализации происходит уменьшение значения соответствующего сумматора на величину, заданную в поле "[Шаг](#page-26-1)" для этого сумматора.
- o «Сброс СМ». При активизации сигнализации происходит обнуление значения соответствующего сумматора.
- o «Активизация Т». При возникновении определенного условия производится обратный отсчет времени таймера (и выполнение заданных действий) до тех пор, пока сигнализация перестанет быть активной. Если условие перестанет быть активным до конца отсчета, то значение таймера обнуляется и в дальнейшем отсчет времени будет начат сначала. В том случае, если параметр таймера «Повтор» имеет значение «Авто», то после выполнение заданных действий начинается новый отсчет времени.
- o «Включение Т». При возникновении определенного условия производится обратный отсчет времени таймера (и выполнение заданных действий) до тех пор, пока не выполнится действие «Выключение Т».
- o «Выключение Т». При возникновении определенного условия прекращается обратный отсчет времени таймера.
- o «Включение ЖКИ». При возникновении определенного условия производится включение подсветки

жидкокристаллического дисплея. Для выключения дисплея следует установить значение параметра «Выключение ЖКД»

o «Страница №». При возникновении определенного условия производится переключение на указанную страницу с заранее настроенными параметрами отображения измеряемых сигналов.

### <span id="page-21-0"></span>**5.2 Математические выражения**

Математическое выражение предназначено для вычисления значения на основе значений аналоговых и дискретных входов. Выражение представляет собой комбинацию констант, переменных, функций и операторов. В качестве аргументов любых операторов и функций могут выступать числа, константы, переменные и их допустимые комбинации.

### **Числовые константы**

Допускаются следующие формы записи числовых констант:

- числовая константа, состоящее из цифр от «0» до «9», знака числа «+» или «-», и разделителя дробной части – «.» (точка)
	- пример: «–1.43763»
- числовая константа, записанная в экспоненциальном формате. пример: « $-1.43763e-3$ » =  $-1,43763 \cdot 10^{-3}$

### **Символьные константы**

<span id="page-21-1"></span>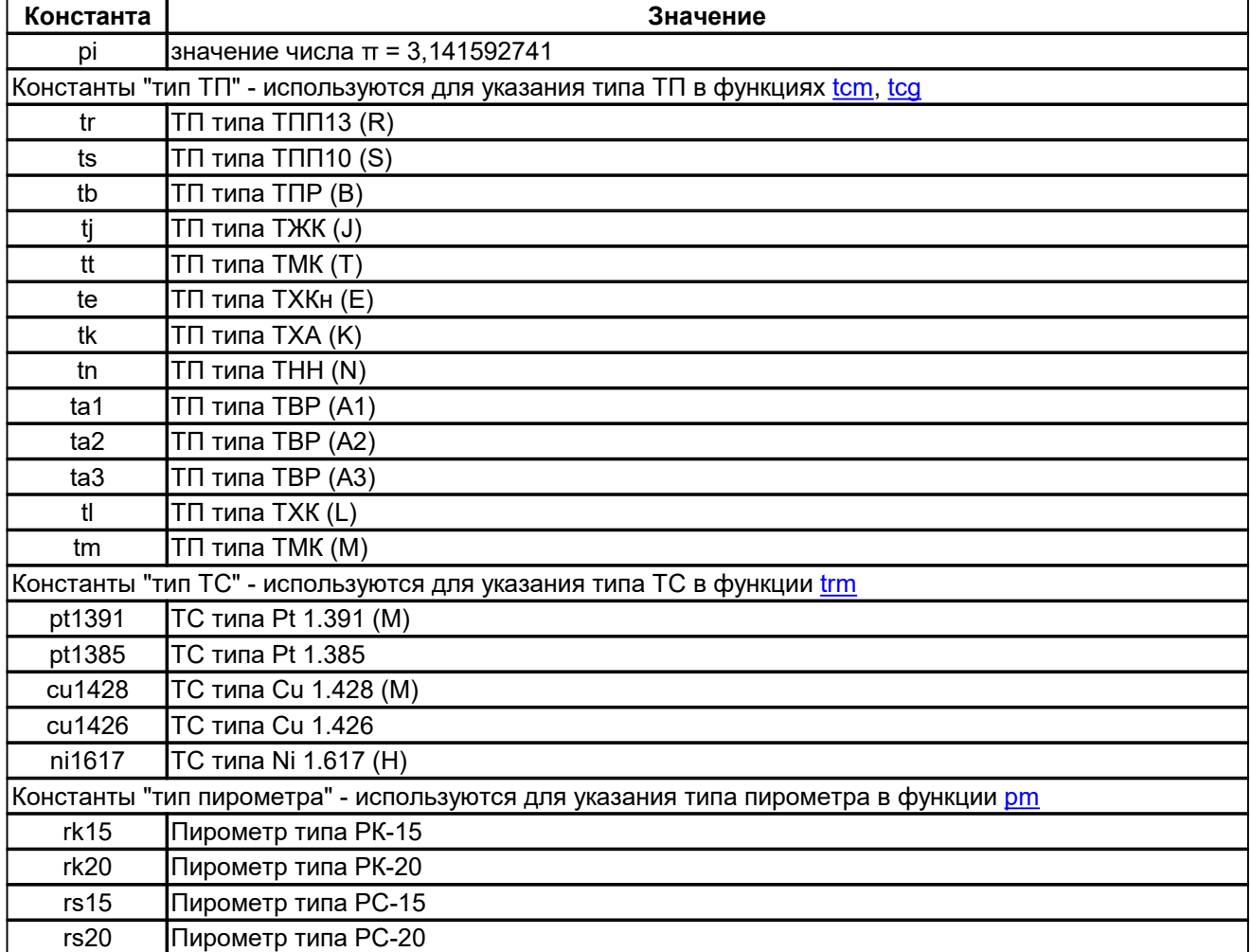

### <span id="page-21-3"></span><span id="page-21-2"></span>**Переменные**

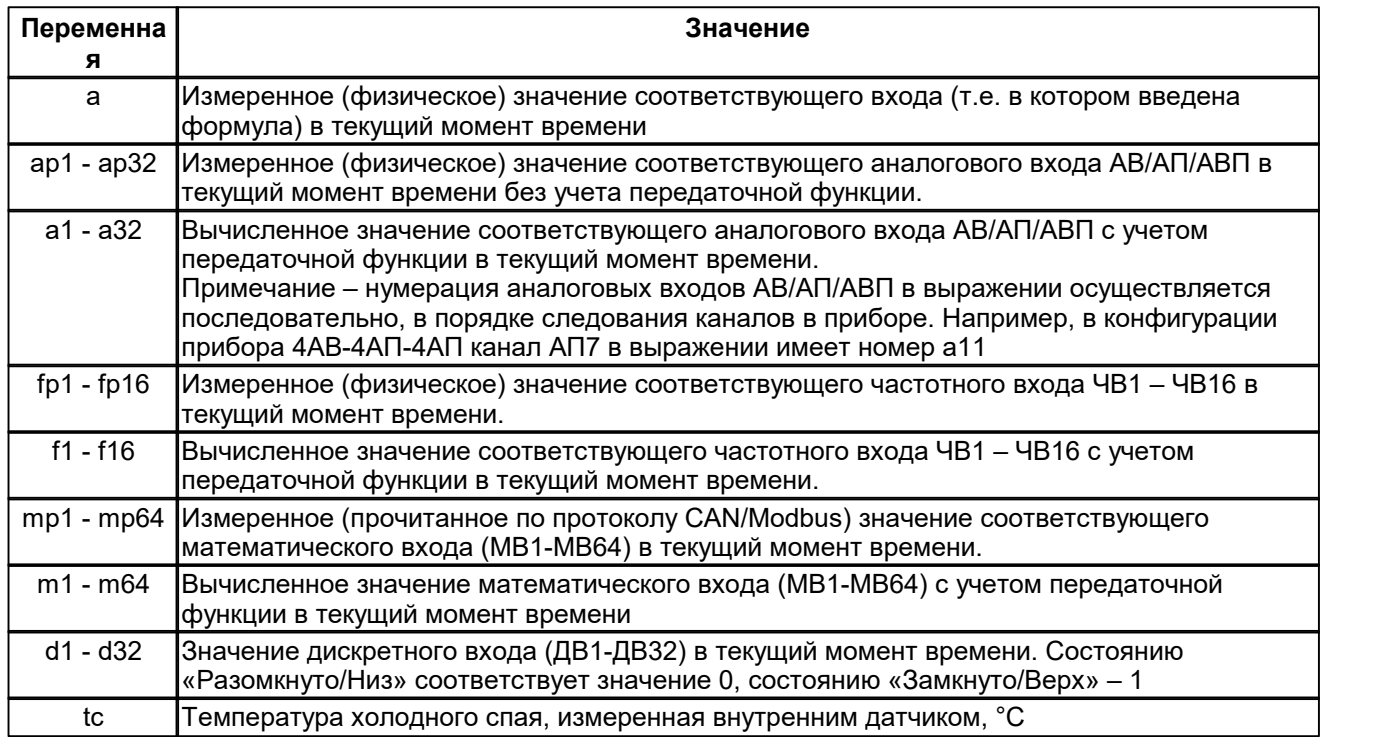

### **Операторы**

Операторы выполняют какое-либо действие над числами/переменными. При использовании этих операторов важен приоритет их выполнения, т.к. как и в обычной математике, выражения выполняются не в порядке следования, а с учётом приоритета. У операций умножения и деления более высокий приоритет, чем у операций сложения и вычитания.

Если нужно получить именно последовательное выполнение, то необходимо применять скобки (), обособляющие те операции, которые необходимо выполнить первыми. Скобки могут быть вложены друг в друга неограниченное число раз.

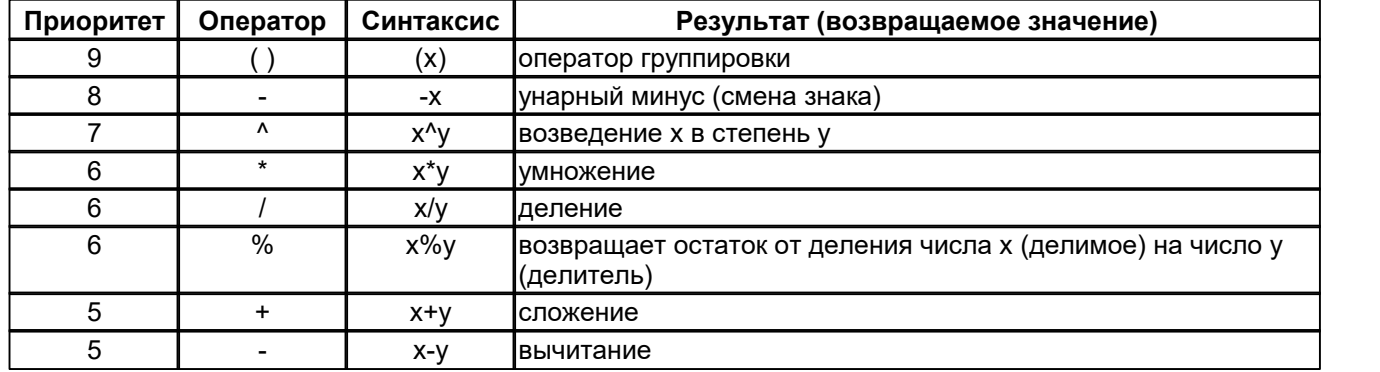

### **Арифметические операторы**

### **Логические операторы**

В качестве аргументов логических операторов могут выступать числа (константы), переменные (как дискретные, так и аналоговые входы) и их допустимые комбинации. При этом результат вычисления оператора имеет значение 1, если при вычислении получено значение «истина» и 0 – если получено значение

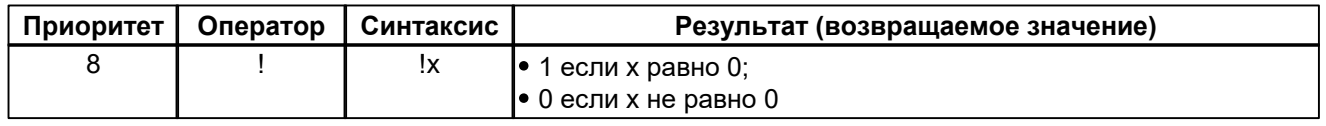

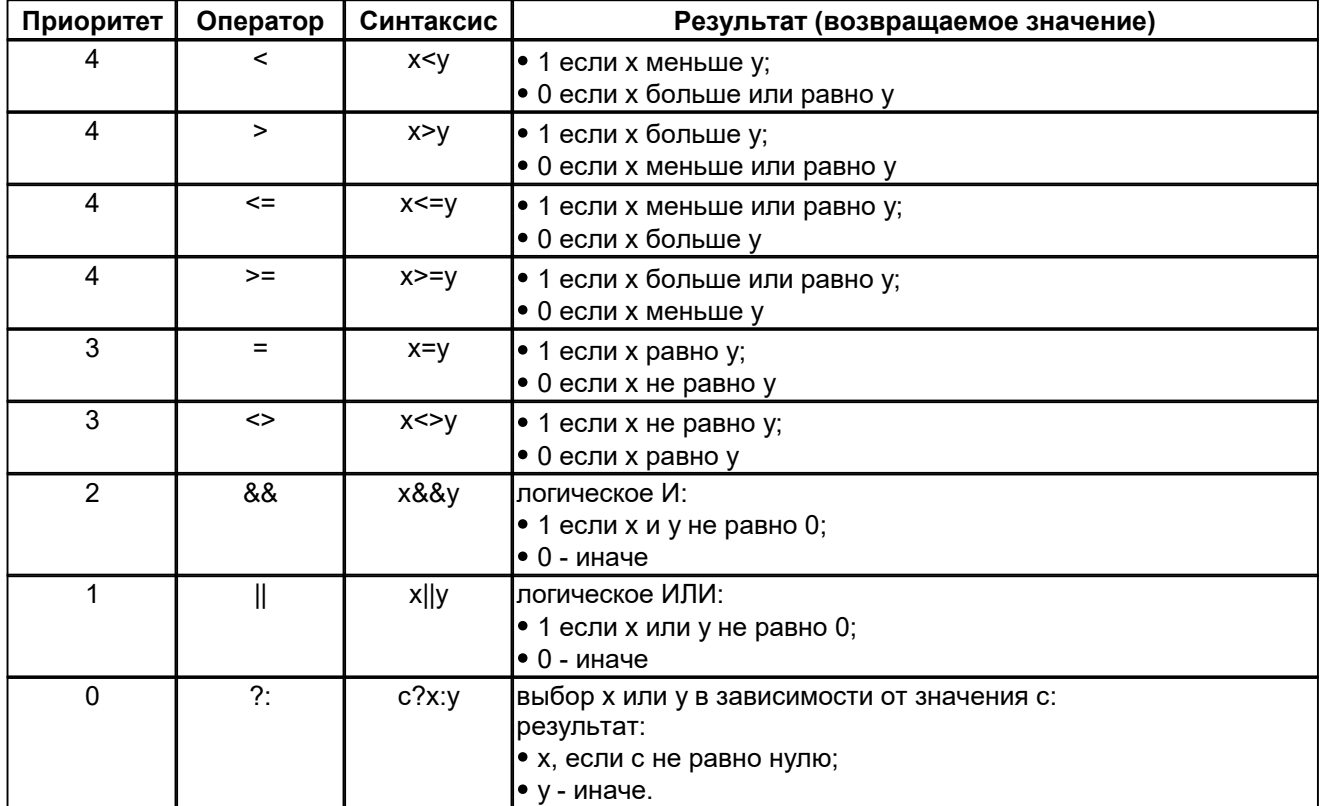

### **Функции**

Аргументы функции следует заключать в круглые скобки - "(" и ")". В качестве разделителя аргументов функции используется "," (запятая). Некоторые функции имеют переменное количество аргументов.

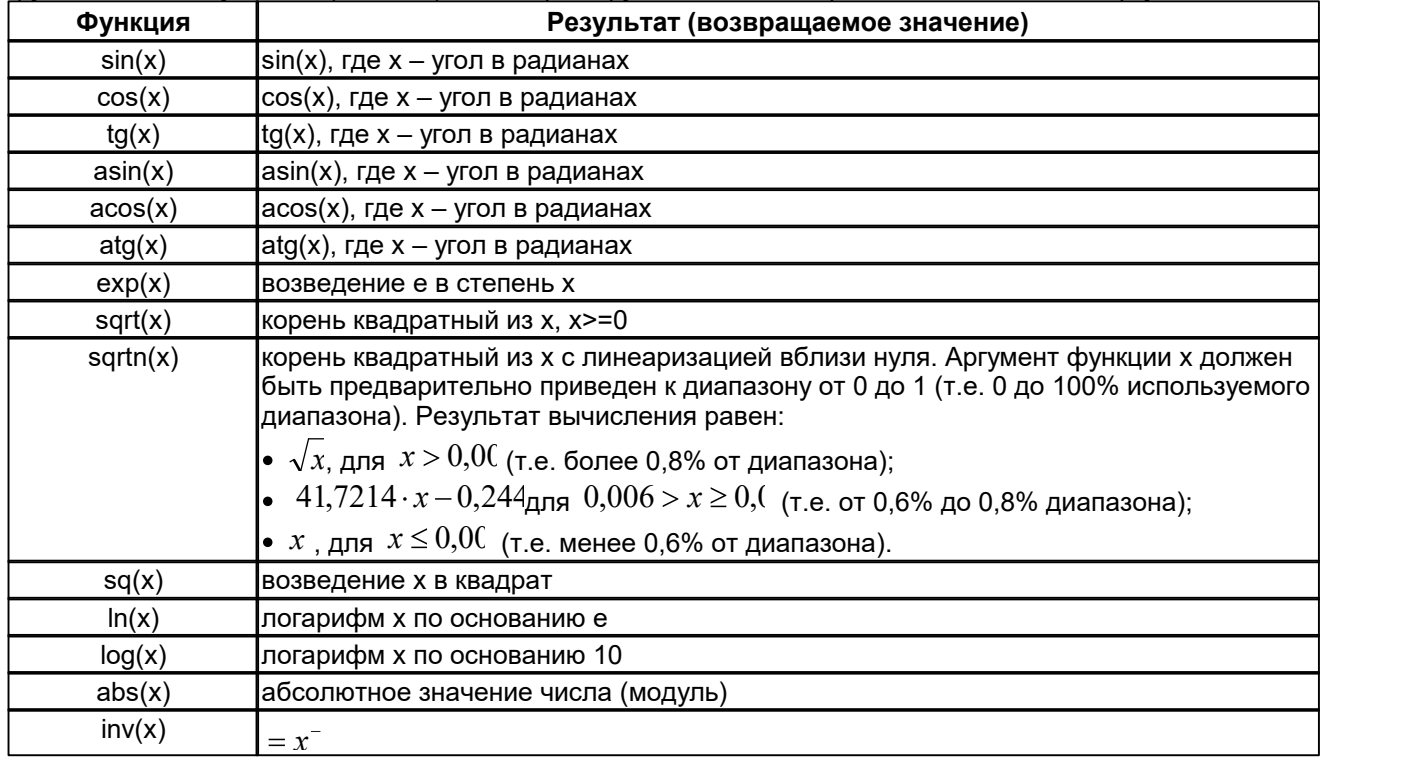

<span id="page-24-3"></span><span id="page-24-2"></span><span id="page-24-1"></span><span id="page-24-0"></span>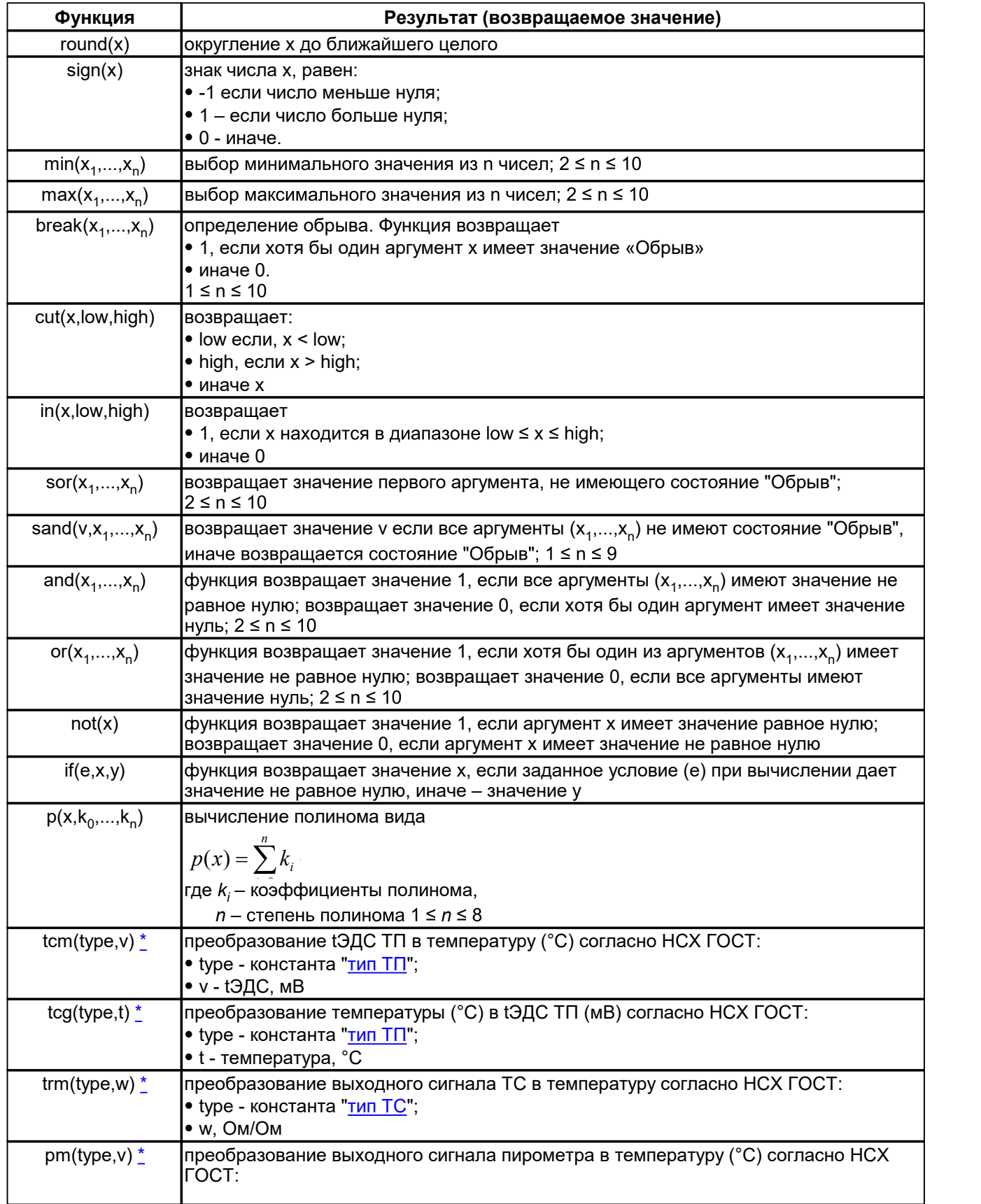

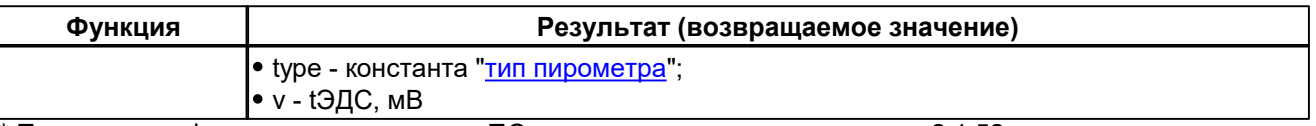

<span id="page-25-2"></span>Примечание. функция присутствует в ПО регистратора начиная с версии 2.1.52

### <span id="page-25-0"></span>**5.2.1 Редактор мат. выражений**

Редактор математических выражений (рис. 4) содержит следующие элементы:

| $ \Box$ $\times$<br>Выражение |                                                                                 |                                                                              |                                      |  |  |
|-------------------------------|---------------------------------------------------------------------------------|------------------------------------------------------------------------------|--------------------------------------|--|--|
| Текст                         |                                                                                 |                                                                              |                                      |  |  |
| if(a>4,100.5*(a-4)/16,0)      |                                                                                 |                                                                              |                                      |  |  |
|                               | Переменные                                                                      |                                                                              |                                      |  |  |
| Общие переменные              |                                                                                 |                                                                              |                                      |  |  |
| Имя                           | Описание                                                                        |                                                                              |                                      |  |  |
| <u>tc</u>                     |                                                                                 | измеренное значение температуры холодного спая (встроенный<br>датчик ДТ), °С |                                      |  |  |
|                               | Аналоговые входы<br>Переменная 1 <u>*</u>  Переменная 2 <u>**</u>  <br>Значение |                                                                              |                                      |  |  |
|                               |                                                                                 | ₫                                                                            | Измеренное значение в текущем канале |  |  |
|                               | <u>a1</u>                                                                       | $\underline{\text{ap1}}$                                                     | АВ1 (Расход прир. газа)              |  |  |
|                               | a2                                                                              | ap2                                                                          | АВ2 (Расход воздуха)                 |  |  |
| <u>a3</u>                     |                                                                                 | $\underline{\text{ap3}}$                                                     | АВЗ (Температүра т.1)                |  |  |
|                               | <u>a4</u>                                                                       | $\overline{ap4}$                                                             | АВ4 (Температүра т.2)                |  |  |
|                               | <u>a5</u>                                                                       | $\underline{a}$                                                              | АВ5 (Температура т.З)                |  |  |
|                               | <u>a6</u>                                                                       | $\underline{a}$                                                              | АВ6 (Температура т.4)                |  |  |
|                               | Проверить                                                                       |                                                                              | OK<br>Отмена                         |  |  |

**Рис. 4. Редактор математических выражений**

1.Текстовая строка для ввода выражения.

- 2.Справочные таблицы с перечнем констант, переменных, функций и операторов. Клик левой клавишей мыши на названии вставляет соответствующую константу, переменную или функцию в текущую позицию выражения.
- 3.Кнопка для проверки корректности введенного выражения.

Перечень констант, переменных, функций и операторов см. в п. [Математические](#page-21-0) выражения

### <span id="page-25-1"></span>**5.3 Сумматоры (СМ)**

Функция «Сумматор» предназначена для количественного или повременного учета измеряемых величин. Количество сумматоров зависит от конфигурации регистратора. Функциональность сумматора предусматривает вычисление итогового значения (суммарного, среднего, минимального или максимального значения – параметр «функция») в течение часа, суток и месяца. Источником значений может являться любой аналоговый вход или математическое [выражение.](#page-21-0)

Основные варианты использования сумматоров:

- 1.Вариант **«Счетчик»**. Источник значений не задан (параметр [«канал](#page-26-2)» выбрано значение «нет», параметр [«выражение](#page-26-3)» не указан). Управление значением сумматора осуществляется по событию с помощью действий «+СМ», «-СМ». При этом значение сумматора увеличивается (+СМ) или уменьшается (-СМ) на величину, указанную в параметре [«Шаг»](#page-26-1).
- 2.Вариант **«Сумматор»**. В качестве источника значений указан аналоговый вход (параметр [«канал](#page-26-2)») либо задан параметр [«выражение](#page-26-3)». Вычисление значения сумматора выполняется с периодом 0,1

сек. Для корректного расчета итоговых значений в отчете по сумматорам следует правильно указать единицы измерения (параметр «Единицы [измерения](#page-26-4) времени») входного сигнала.

<span id="page-26-0"></span>Сумматор имеет два режима работы (параметр [«Работа»](#page-26-5)):

- 1.**«Постоянно»** сумматор активен постоянно начиная с момента включения регистратора и вплоть до его выключения:
	- 1.1.итоговое значение за час, сутки, месяц вычисляется постоянно;
	- 1.2.действия «+СМ», «-СМ» приводят к изменению текущего значения сумматора на величину, указанную в параметре [«Шаг](#page-26-1)»;
	- 1.3.действия «Включить СМ»/«Выключить СМ» не влияют на работу сумматора.
- 2.**«По событию»** сумматор активизируется «по запросу»:
	- 2.1.итоговое значение за час, сутки, месяц вычисляется постоянно;
	- 2.2.суммирование и вычисление итоговых значений выполняется только после выполнения действия «Включить СМ» до тех пор, пока не выполнится действие «Выключить СМ»;
	- 2.3.действия «+СМ», «-СМ» приводят к изменению текущего значения сумматора только после выполнения действия «Включить СМ» до тех пор, пока не выполнится действие «Выключить СМ».

Для каждого сумматора вводятся параметры:

- <span id="page-26-2"></span>1.«Канал» – номер аналогового входа, значение которого суммируется. Если указано значение «нет», то в качестве значения берется результат вычисления математического выражения, указанного в параметре «[Выражение](#page-26-3)»;
- <span id="page-26-5"></span>2.«Работа» – режим работы сумматора:
	- o «По событию» суммирование значений и работа действий «+СМ»/«-СМ» производится только после выполнения действия «Включить СМ» и завершается после выполнения действия «Выключить СМ».
	- o «Постоянно» суммирование значений и работа действий «+СМ»/«-СМ» производится постоянно независимо от состояния уставок.
- <span id="page-26-1"></span>3.«Шаг» – числовое значение, на которое увеличивается или уменьшается значение сумматора по действиям «+СМ» и «-СМ».
- 4.«Функция» выбор функции работы сумматора:
	- o «сумма» вычисление суммы (интегрирование);
	- o «среднее» среднее значение с момента включения сумматора;
	- o «минимальное» макс. значение с момента включения сумматора;
	- o «максимальное» мин. значение с момента включения сумматора;
- 11.«Отчет, час» начало суточного и месячного отчета значение от 0 до 23 часов.
- 12.«Ед. изм.» текстовое поле для ввода единиц измерения сумматора.
- <span id="page-26-4"></span>13.«Единицы измерения времени» – используются для корректного подсчета итоговых значений в отчете по сумматорам:
	- «нет» суммируемая величина не имеет размерности по времени;
	- «сек»  $cex^-$ ; *сек* ;
	- « $M$  $M$  $H$  $\gg$   $M$  $M$ <sup> $-$ </sup>;
	- «час»  $\textit{vac}^-$ . *час* .
- <span id="page-26-3"></span>14. «Выражение» – математическое [выражение](#page-21-0), используемое для вычисления мгновенного значения, которое используется сумматором для суммирования – строка до 119 символов. Выражение доступно только если параметр [«Канал](#page-26-2)» имеет значение «нет» (т.е. канал не указан).
- 15.«Описание канала» строка до 23 символов.
- 16.Параметры [сигнализации:](#page-17-0)
	- 16.1.Сумматор имеет 4 сигнализации:
	- №1 «сумматор» сигнализация для текущего значения сумматора;
	- №2 «часовой отчет» сигнализация для текушего значения часового отчета;
	- №3 «суточный отчет» сигнализация для текущего значения дневного отчета;
	- №4 «месячный отчет» сигнализация для текущего значения месячного отчета;
	- 16.2.Для каждой сигнализации предусмотрены следующие типы уставок:
		- В –сигнализация превышения верхнего предела активизируется, если значение превышает заданное значение уставки.
	- Н сигнализация превышения нижнего предела активизируется, если значение становится меньше

заданного значения уставки.

16.3.«Действие 1» и «Действие 2» – [действия](#page-18-0), выполняемые при срабатывании сигнализации.

### <span id="page-27-0"></span>**5.4 Таймеры (Т)**

Функция «Таймер» предназначена для управления работой регистратора в соответствии с заранее заданной временной последовательностью. Имеется до 8 независимых каналов таймеров обозначаемых Т1-Т8. Таймер производит обратный отсчет указанного времени и выполнение до четырех заданных действий по истечении времени.

Имеется два режима работы таймера: одиночный и автоматический.

Управление таймерами производится с помощью [действий,](#page-18-0) указываемых для уставок:

- «Включение Т». При возникновении определенного условия начинается обратный отсчет времени таймера, по окончании отсчета выполняются заданные действия. В том случае, если параметр таймера «[Повтор](#page-27-2)» имеет значение «Авто», то отсчет возобновляется сначала до тех пор, пока не выполнится действие «Выключение Т».
- «Выключение Т». При возникновении определенного условия прекращается обратный отсчет времени таймера.

Использование таймеров позволяет, например, запрограммировать сложный алгоритм отработки аварийной ситуации (последовательность срабатывания защит) в системах противоаварийной защиты.

Для каждого таймера вводятся параметры:

- <span id="page-27-2"></span>1.Повтор – режим работы таймера («нет» – повтор отключен; «авто» – повтор включен).
- 2.Время (час:мин:сек) время, по истечении которого выполняется заданное действие.
- 3.Описание строка до 23 символов.

4.Действие 1 - 4 – [действия,](#page-18-0) выполняемые по истечении заданного времени отсчета таймера.

### <span id="page-27-1"></span>**5.5 Расписание**

В регистраторе предусмотрена возможность управления различными функциями регистратора по расписанию. Расписание представляет собой список из 12 независимых элементов – событий, для каждого из которых задаются следующие параметры:

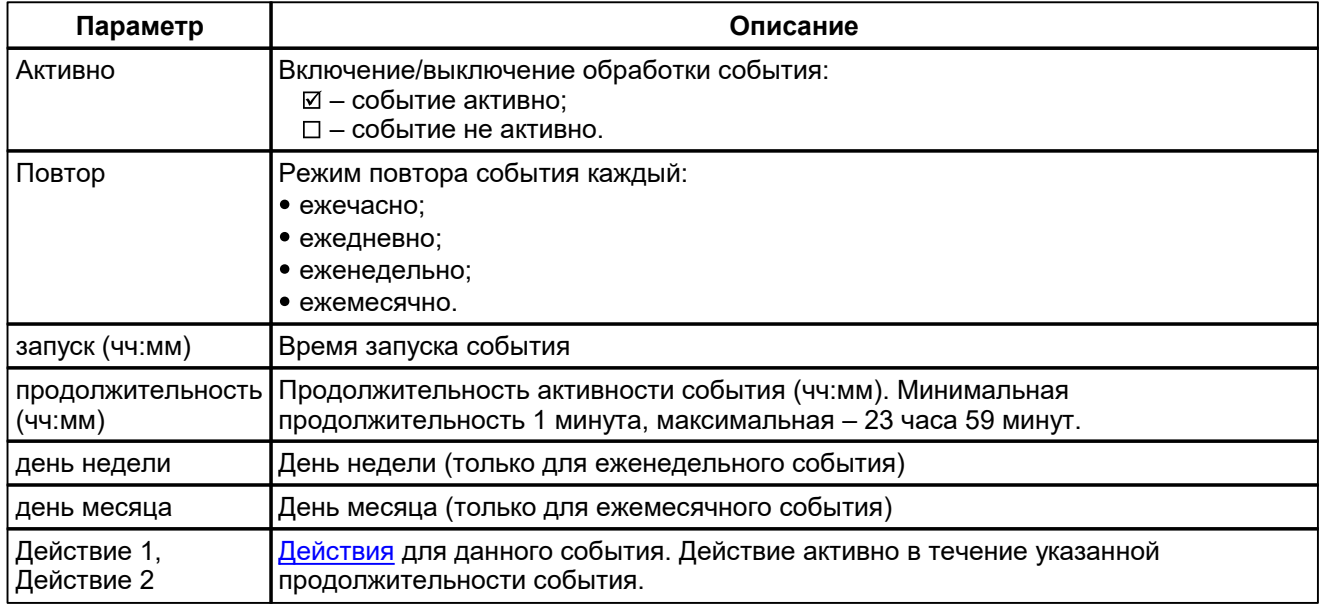

Примечание – Событие будет активировано (будут выполнены оба действия) также в том случае, если регистратор был выключен в указанное в расписании время запуска и с момента включения не прошло более указанной продолжительности события.

### **Ежечасные события**

Данный тип событий позволяет выполнять действия с максимальной продолжительностью 59 минут с повтором каждый час. Для данного типа событий указываются следующие параметры:

- Запуск время запуска события, час:мин;
- Продолжительность первая цифра соответствует количеству дополни-тельных повторов данного события, вторая – продолжительность собы-тия в минутах (минимальная допустимая продолжительность – 1 минута, максимальная – 59 минут).

### **Ежедневные события**

Данный тип событий позволяет выполнять действия с максимальной продолжительностью 23 часа 59 минут с повтором каждые сутки. Для данного типа событий указываются следующие параметры:

- Запуск время запуска события, час:мин;
- Продолжительность продолжительность события в часах и минутах (минимальная допустимая продолжительность – 0 часов 1 минута).

### **Еженедельные события**

Данный тип событий позволяет выполнять действия с максимальной продолжительностью 23 часа 59 минут в определенный день недели с повтором каждую неделю. Для данного типа событий указываются следующие параметры:

- Запуск время запуска события, час:мин;
- Продолжительность продолжительность события в часах и минутах (минимальная допустимая продолжительность – 0 часов 1 минута).
- День день недели.

### **Ежемесячные события**

Данный тип событий позволяет выполнять действия с максимальной продолжительностью 23 часа 59 минут в определенный день месяца с повтором каждый месяц.

- Запуск время запуска события, час:мин;
- Продолжительность продолжительность события в часах и минутах (минимальная допустимая продолжительность – 0 часов 1 минута).
- День день месяца (от 1 до 31).

### <span id="page-28-0"></span>**5.6 Метки**

Функция «Метки» представляет собой дополнительный архив пользовательских данных, хранящийся во внутренней памяти регистратора. Архив организован в виде кольцевого буфера на 300 записей. Записи в архив вводятся пользователем с клавиатуры регистратора. Каждая запись (событие) имеет 6 полей данных:

1.Системные поля (недоступны для редактирования пользователем):

- 1.1. Уникальный номер метки;
- 1.2. Дата/время метки.
- 2.Пользовательские поля при добавлении метки в архив пользователь вводит значения полей (от 1-го до 4-х полей различного типа).

Для каждого из 4-х полей метки вводятся следующие параметры:

1.Тип поля:

- 1.1. **нет** ввод информации в данное поле отключен.
- 1.2. **текст** текстовое поле до 23-х символов. В поле «параметры» следует ввести значение по умолчанию.
- 1.3. **список** текстовое поле с выбором значения из списка. Длина каждого значения в списке не должна превышать 23 символа, суммарная длина элементов списка – до 200 символов.
- 1.4. **число** числовое поле. Дополнительно ввести значение по умолчанию, минимальное и максимальное значение.
- 2.Название поля текстовая строка до 23-х символов;

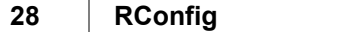

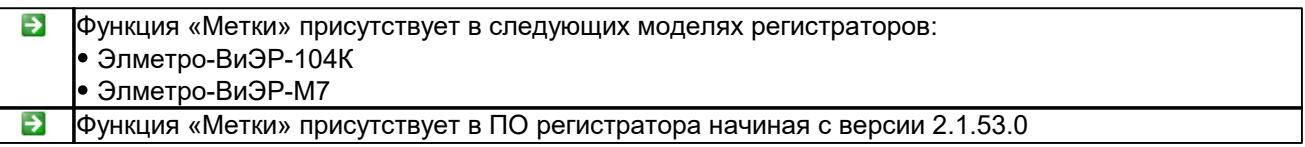

### <span id="page-29-0"></span>**5.7 Табло**

Светодиодное табло «Рубин», подключенное к регистратору по интерфейсу RS-485, позволяет дублировать информацию с регистратора для повышения наглядности отображения. В зависимости от размеров табло на него можно выводить одно или несколько значений аналоговых/дискретных входов. Тип выводимой информации, время вывода, размер шрифта и прочие параметры задаются пользователем в специальном списке. Каждый элемент списка имеет параметры:

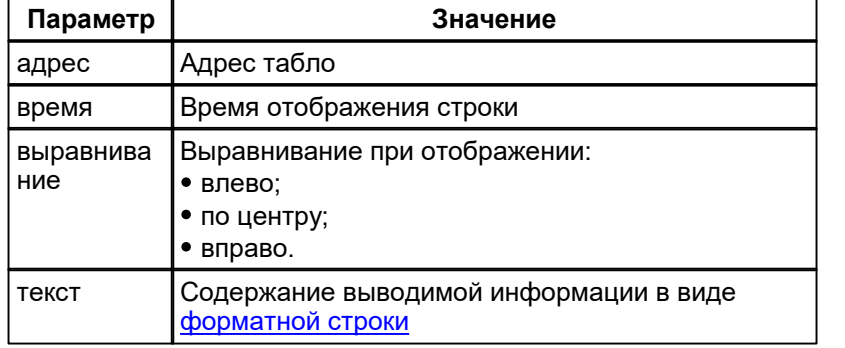

Предусмотрено два режима работы регистратора с табло:

1. Один регистратор – одно табло, подключенное к регистратору по интерфейсу RS-485.

2. Один регистратор – несколько табло, подключенных к регистратору по одной линии интерфейса RS- 485.

### **Режим «Одно табло»**

В данном режиме регистратор постоянно выводит на табло одно или несколько значений. В случае, если требуется выводить на табло попеременно значения нескольких каналов можно настроить время отображения каждого канала индивидуально. Список отображаемых величин следует заполнить следующим образом:

- для каждого отображаемого значения создается отдельная строка в списке;
- каждая строка содержит уникальный адрес табло, назначенный пользователем при конфигурировании табло;
- каждая строка имеет время отображения.

Регистратор последовательно отображает каждую строку в списке на табло в течение указанного времени (при этом само значение обновляется каждый цикл измерения регистратора).

### **Режим «Несколько табло»**

В данном режиме регистратор постоянно обновляет на всех табло заранее сконфигурированные значения. Список отображаемых величин следует заполнить следующим образом:

- для каждого табло создается отдельная (единственная) строка в списке;
- каждая строка содержит уникальный адрес табло, назначенный пользователем при конфигурировании табло;
- время отображения каждой строки задано нулевым (строка отображается на табло постоянно).

Регистратор производит обновление информации последовательно на всех табло в течение одного цикла измерений.

### <span id="page-29-1"></span>**Форматная строка**

Информация, отображаемая на табло (текст, размер шрифта и т.п.) определяется форматной строкой вводимой пользователем. Форматная строка содержит произвольную последовательность следующих символов:

1.Цифры и символы латинского алфавита.

2.Управляющие строки. Управляющая строка начинается с символа «\». Сами управляющие строки на экран не выводятся, они лишь устанавливают формат отображения последующих символов, указанных в строке. Список управляющих строк:

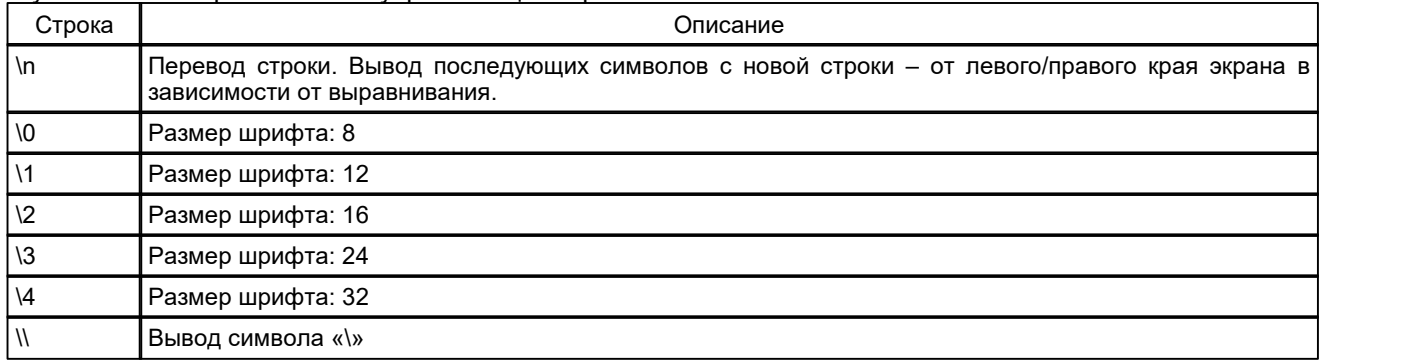

#### 3.Переменные. Переменные предназначены для вывода значений измерительных каналов регистратора. Переменная в строке начинается с символа «%». Формат указания переменной следующий:

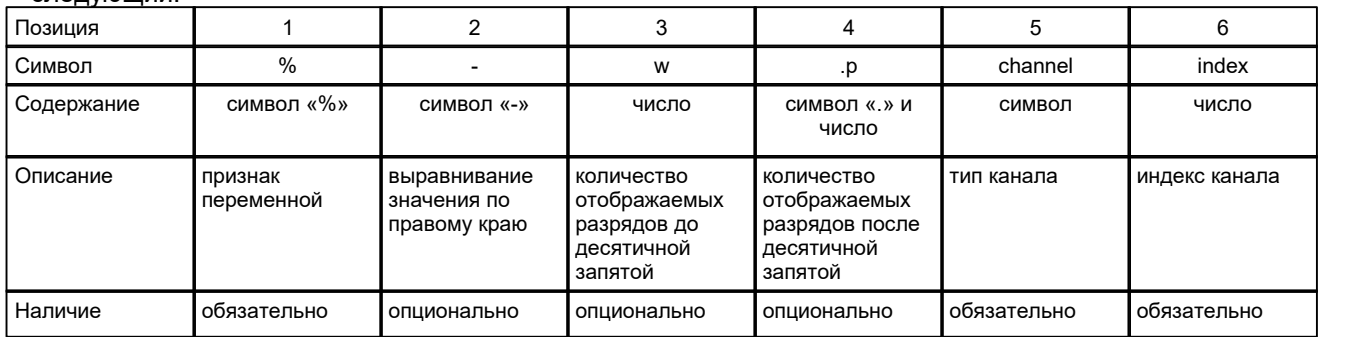

Символы, кодирующие тип канала в позиции 5:

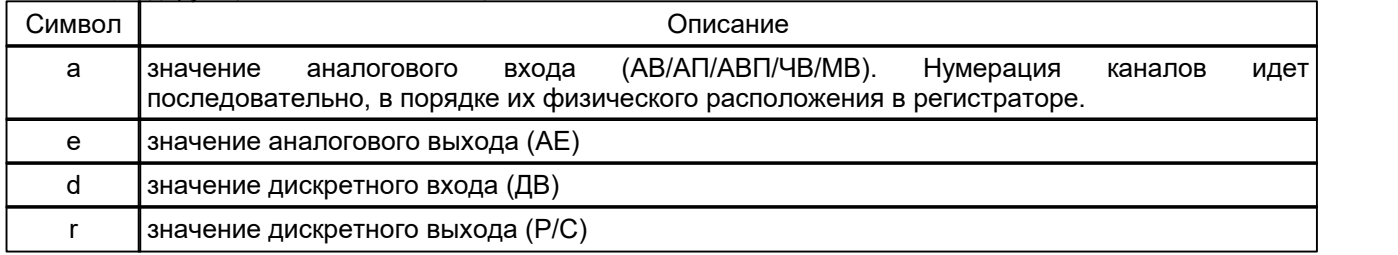

Для вывода на табло символа «%» в форматной строке следует вводить «%%».

#### Примеры форматной строки:

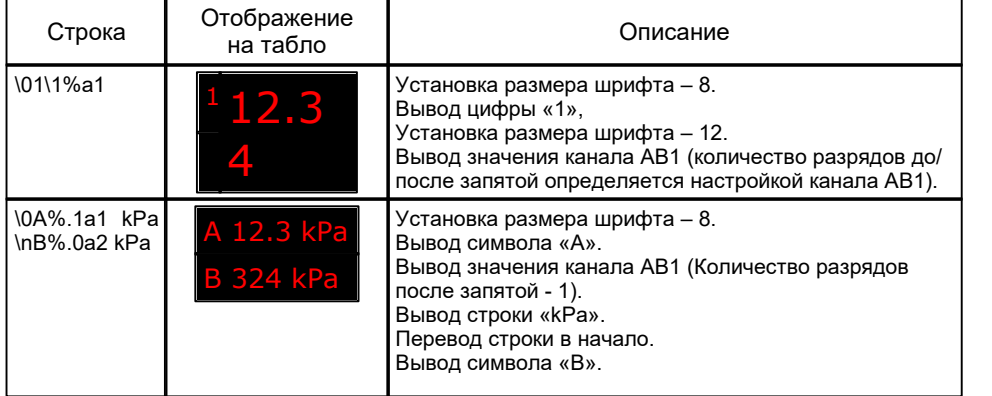

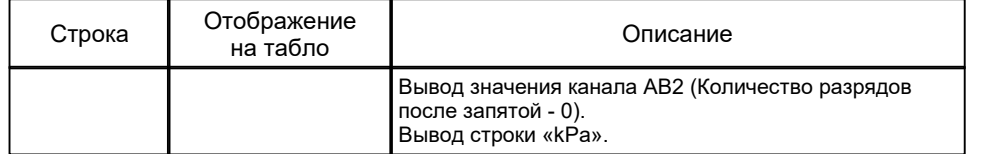

### <span id="page-31-0"></span>**5.7.1 Настройка Табло**

Первоначальная настройка светодиодное табло «Рубин» включает следующие операции:

- 1.установка скорости связи с табло по интерфейсу RS-485;
- 2.установка уникального адреса табло в сети RS-485;
- 3.установка яркости табло.

Порядок первоначальной настройки табло:

- 1.Подключить к компьютеру с помощью интерфейса RS-485 (RS-232).
- 2.В главном окне программы в меню *"Регистратор"* выбрать пункт *"Параметры табло"*. В окне ввести COM-порт к которому подключено табло, скорость связи, адрес табло в сети RS-485 и нажать *OK*.

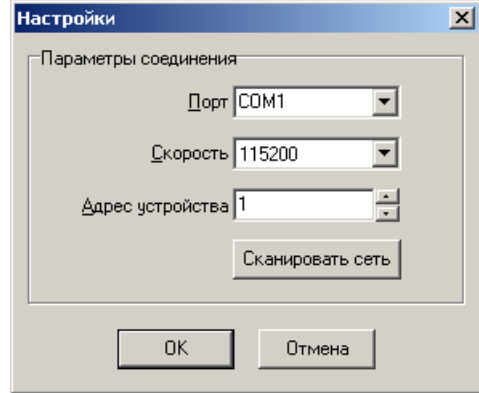

- 2.1. В случае, если скорость связи и/или адрес табло не известны следует воспользоваться функцией сканирования сети - нажать кнопку *"Сканировать сеть"*; в окне ввести COM-порт; галочками отметить все возможные скорости; ввести начальный и конечный адрес и нажать кнопку *"Сканировать сеть"*. По окончании процесса сканирования в списке найденных устройств выбрать табло и нажать *OK*.
- 3.В окне "Параметры табло":
	- 3.1. Для чтения текущего значения яркости нажмите *"Прочитать"*.
	- 3.2. Для записи в табло новых значений яркости, скорости связи и адреса установить новые значения в соответствующих полях диалога и нажмите кнопку *"Записать"*. Новые значения яркости, скорости связи и адреса вступят в силу сразу после окончания записи.

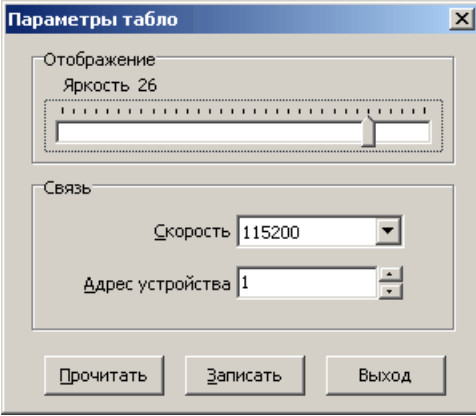

## <span id="page-32-0"></span>**6 Отображение**

Отображаемые регистратором на экране данные сгруппированы в т.н."Страницы". В зависимости от модели регистратор имеет до 8 страниц отображения; каждая страница позволяет отображать до 16 значений. Дополнительно предусмотрена отдельная страница для отображения в числовом виде до 32-х значений - [страница](#page-39-0) "Табло".

Переключение между страницами осуществляется оператором вручную с клавиатуры либо по уставке (действие "Страница N").

### <span id="page-32-1"></span>**6.1 Страница**

Данные на странице отображаются в следующих видах:

- Тренд.
- Шкала.
- Числовые значения.
- Тренд + Шкала.
- Циферблат.
- Мнемосхема.

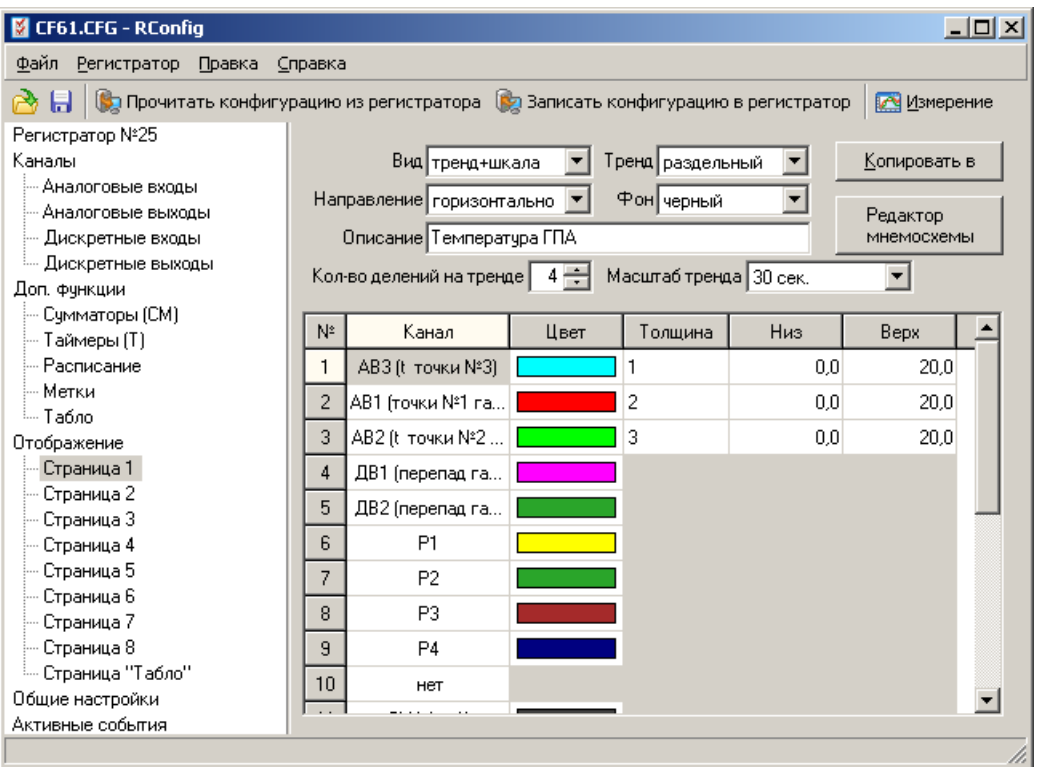

**Рис. 5. Параметры страницы экрана**

Для каждой страницы имеются следующие параметры:

- 1.Вид основной вид отображения для данной страницы.
- 2.Тренд раздельный или совмещенный.
- 3.Направление тренда/шкалы горизонтально или вертикально.
- 4.Фон тренда/числовых значений черный или белый.
- 5.Количество делений сетки (по оси сигнала) на тренде.
- 6.Масштаб тренда по оси времени.
- 7.Описание страницы выводится в заголовке режима "Измерение".
- 8.Список отображаемых значений.

В список отображаемых значений для каждого значения следует внести следующие данные:

- 1.Канал источник отображаемого значения.
- 2.Цвет числа/тренда/шкалы.
- 3.Толщина линии при отображении данных на тренде значение от 1 до 5.
- 4.Нижнее и верхнее значение для масштабирования значения при отображения на тренде, шкале и циферблате. Значения следует вводить в единицах измерения канала - источника.

Для копирования настроек текущей страницы в другую нажмите *"Копировать в"* и укажите номер страницы.

### **Вид отображения "Тренд"**

Данные отображаются на графике – по оси абсцисс – время, по оси ординат – значение сигнала. Предусмотрена вертикальная и горизонтальная ориентация трендов.

Данные аналоговых каналов представлены в виде линий, отображающих форму сигнала. Каждый канал – в своем масштабе. Масштаб отображения сигнала задается в настройках индивидуально для каждого канала (параметры «Низ» и «Верх»).

Данные дискретных входов (ДВ) и выходов реле (Р, С) представлены в виде временных линий активного состояния на отдельном тренде внизу экрана. Активное состояние (реле замкнуто или высокий логический уровень) линия тренда отображается в виде широкой полосы соответствующего цвета. Для неактивного состояния (реле разомкнуто или низкий логический уровень) линия тренда отображается в виде узкой полосы.

Дополнительно отображаются текущие значения сигналов в цифровом виде.

### **Вид отображения "Шкала"**

Данные отображаются на индивидуальной шкале для каждого канала (только данные аналоговых входов). Дополнительно отображаются текущие значения сигналов в цифровом виде.

### **Вид отображения "Тренд+Шкала"**

Данный режим отображения является комбинацией видов «Тренд» и «Шкала» на одном экране.

### **Вид отображения "Числовые значения"**

Отображается текущее значение сигнала для каждого канала, имя канала, единицы измерения, тип выборки и период записи а также индикаторы состояния уставок на данном канале (активная уставка отображается белым шрифтом на черном фоне).

### **Вид отображения "Циферблат"**

Данные аналоговых входов/выходов отображаются на стрелочном циферблате. Масштаб отображения сигнала задается в настройках индивидуально для каждого канала (параметры «Низ» и «Верх»). Дополнительно отображаются текущие значения сигналов в цифровом виде. Для канала с поз. №1 в списке сконфигурированных каналов для отображения на данной странице дополнительно выводится шкала. На циферблате отображаются относительные уровни уставок в виде треугольных меток определенного цвета (в зависимости от типа уставки).

### **Вид отображения "Мнемосхема"**

Вид отображения "Мнемосхема" предназначен для отображения данных в виде числовых значений, шкал, трендов и т.д. размещенных на экране в порядке, определяемом пользователем, на фоне условного схематического изображения технологического процесса.

Процесс создания мнемосхемы включает два этапа:

1.Создание фонового изображения мнемосхемы.

2.Размещение динамических элементов - числовых значений, шкал, трендов и т.д.

Создание и редактирование мнемосхем производится во встроенном редакторе [мнемосхем.](#page-35-0) Для вызова редактора нажмите на кнопку *"Редактор мнемосхемы"*.

Вид отображения "Мнемосхема" присутствует в следующих моделях регистраторов: Элметро-ВиЭР-104К (ПО регистратора начиная с версии 2.1.101.0); Элметро-ВиЭР-М7 (ПО регистратора начиная с версии 2.1.101.0).

### **Создание фонового изображения мнемосхемы**

В качестве фонового изображения мнемосхемы подходит изображение, созданное в любом графическом редакторе.

Размер фонового изображения:

- Элметро-ВиЭР-104К: 800 пикселей по горизонтали и 568 пикселей по вертикали;
- Элметро-ВиЭР-М7: 600 пикселей по горизонтали и 768 пикселей по вертикали.

### **Размещение динамических элементов**

Динамические элементы мнемосхемы предназначены для отображения измеряемых величин в различных видах. Перечень элементов, их положение на мнемосхеме, ширину, высоту и другие параметры задает пользователь при создании мнемосхемы.

Мнемосхема может содержать следующие элементы:

- 1.**Значение** отображается текущее (мгновенное) значение выбранного канала в числовом виде.
- 2.**Шкала** отображается текущее (мгновенное) значение выбранного канала в виде прямоугольной шкалы.
- 3.**Циферблат** отображается текущее (мгновенное) значение выбранного канала на стрелочном циферблате.
- 4.**Тренд** отображается состояние одного или нескольких каналов на графике.
- 5.**Уставка** отображается состояние выбранной уставки в виде закрашенного прямоугольника.

Для мнемосхемы действуют следующие ограничения:

- 1.Ограничение по суммарному количеству динамических элементов на мнемосхеме 128 шт.
- 2.Ограничение по количеству динамических элементов на мнемосхеме для каждого типа отдельно: 2.1. Значение - 32 шт.
	- 2.2. Шкала 32 шт.
	- 2.3. Циферблат 12 шт.
	- 2.4. Тренд 12 шт.

.

- 2.5. Уставка 64 шт.
- 3.Суммарная площадь динамических элементов на мнемосхеме не должна превышать:
- Элметро-ВиЭР-104К: 800\*568=454400 пикселей;
- Элметро-ВиЭР-М7: 600\*768=460800 пикселей.

### <span id="page-35-0"></span>**6.1.1 Редактор мнемосхем**

Окно редактора мнемосхемы (рис. 6) содержит следующие элементы:

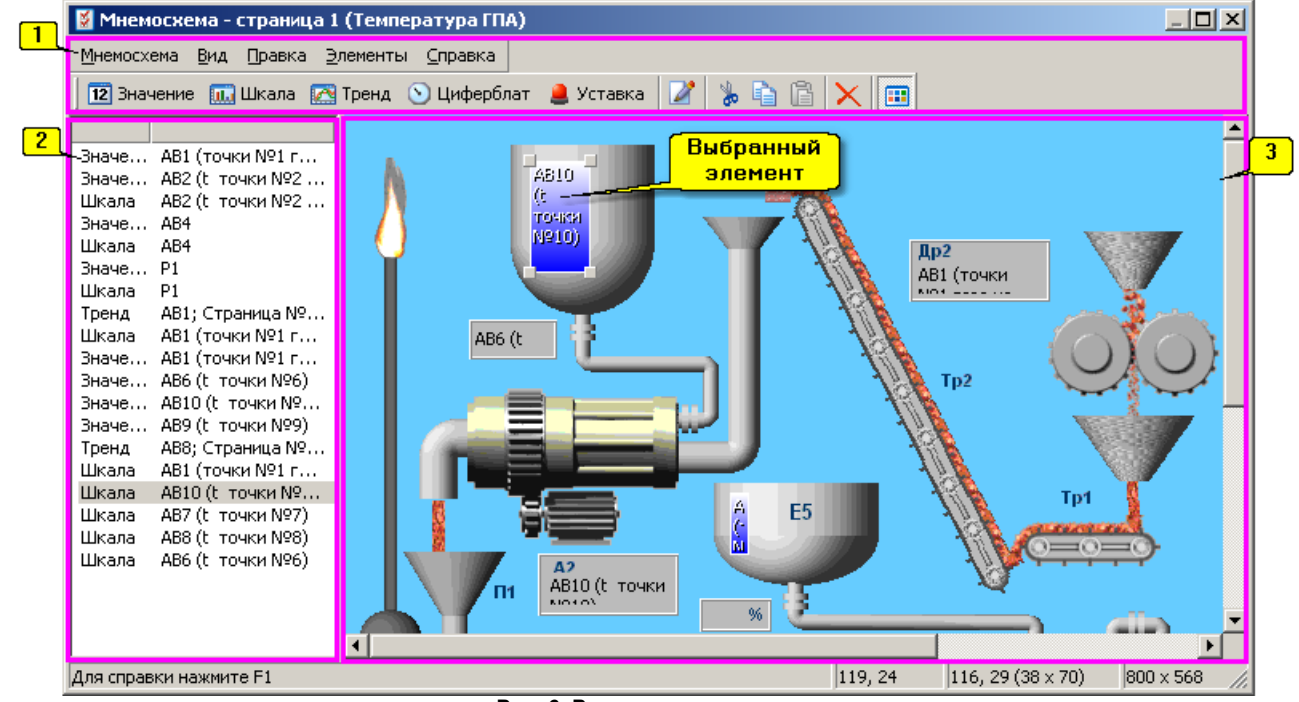

**Рис. 6. Редактор мнемосхемы**

- 1.Меню редактора с панелью быстрого доступа.
- 2.Список элементов, присутствующих на мнемосхеме.
- 3.Графическое изображение мнемосхемы, содержащее фоновое изображение и динамические элементы.
- 4.Строка состояния содержит координаты курсора мыши; координаты и размер выбранного элемента; размер мнемосхемы в пикселях.

### **Меню редактора**

Меню "Мнемосхема" содержит команды для работы с мнемосхемой

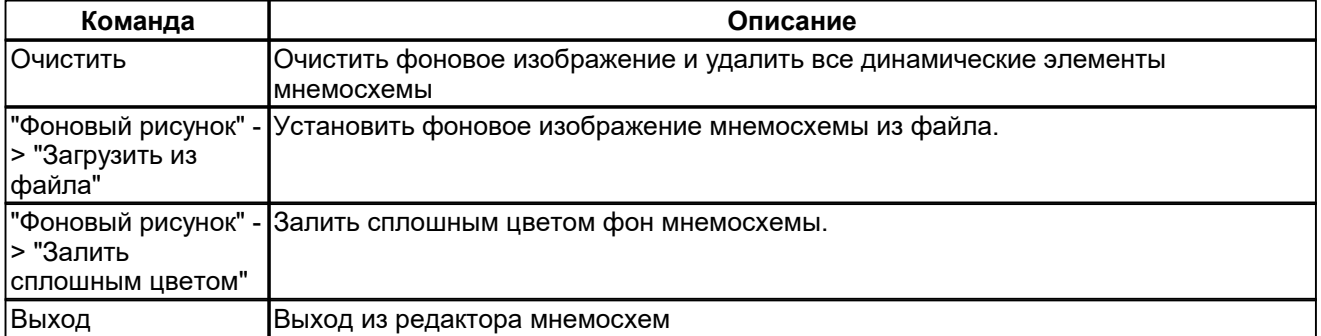

Меню "Вид" содержит команды для управления отображением элементов на мнемосхеме.

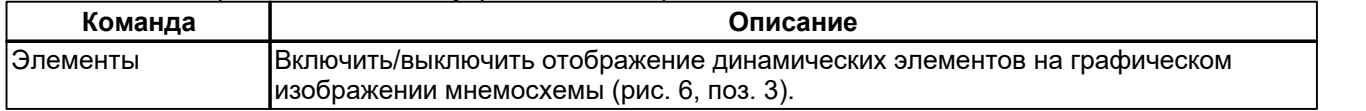

Меню "Правка" содержит команды для работы со списком элементов.

*© 2021 ООО "Элметро Групп"*

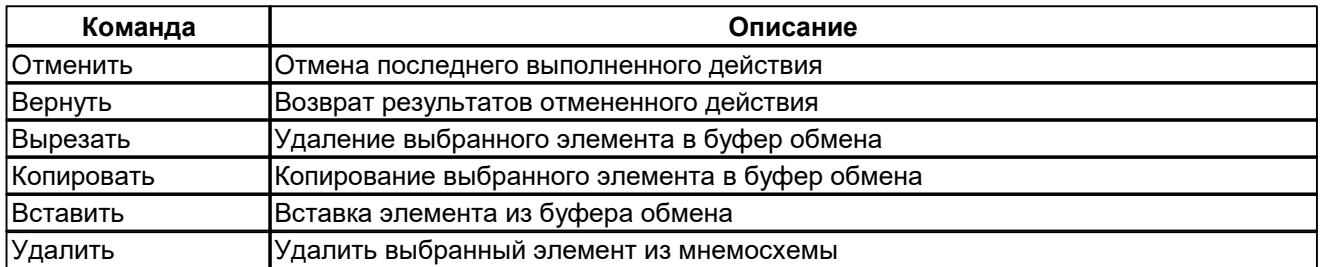

Меню "Элементы" содержит команды для работы с динамическими элементами на мнемосхеме.

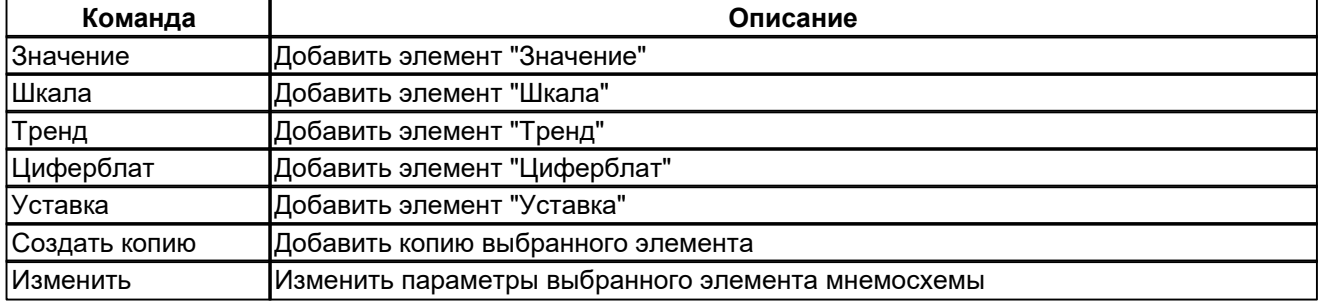

### <span id="page-36-0"></span>**Список элементов мнемосхемы**

Все динамические элементы, присутствующие на мнемосхеме, представлены в списке (рис. 6, поз. 2). В первой колонке отображается тип элемента, во второй - его параметры. Положение элемента в списке можно изменить с помощью команд *"Вверх"* и *"Вниз"*, доступных из контекстного меню элемента.

### **Графическое изображение мнемосхемы**

Графическое изображение мнемосхемы (рис. 6, поз. 3) содержит фоновое изображение и динамические элементы редактируемой мнемосхемы. Положение элементов на мнемосхеме определяется координатой левого верхнего угла элемента (параметры X иY). Начало отсчета координат мнемосхемы расположено в левом верхнем углу. Размеры элемента задаются его шириной и высотой.

- Для выбора элемента нажмите на него левой клавишей мыши. Выбранный элемент обозначается рамкой с четырьмя квадратами по углам.
- Для перемещения выбранного элемента в пределах мнемосхемы нажмите на него левой клавишей мыши и переместите в нужное место.
- Для изменения размеров элемента нажмите на любую сторону (или угол) элемента левой клавишей мыши потяните за край.
- Двойной щелчок левой клавишей мыши на элементе открывает окно с параметрами элемента.

В случае, если один элемент полностью или частично перекрывает другой, то порядок отображения элементов задается его положением в [списке](#page-36-0) - верхние элементы выводятся поверх остальных.

#### **Фоновое изображение мнемосхемы**

Задать фоновое изображение мнемосхемы можно следующими способами

- 1.Вставить изображение из файла. Для этого нужно в меню "Мнемосхема" выбрать *"Фоновый рисунок"* -> *"Загрузить из файла"* и указать файл - источник изображения. Поддерживаются основные форматы графических файлов - BMP, JPEG, GIF, PNG, EMF. Допустимые размеры изображения указаны ниже. Изображение, имеющее больший размер, при вставке будет автоматически обрезано.
- 2.Вставить изображение из буфера обмена Windows выберите команду *"Вставить"* из меню "Правка".
- 3.Задать однотонную заливку в меню "Мнемосхема" выбрать *"Фоновый рисунок"* -> *"Залить сплошным цветом"* и указать цвет заливки.

Размер фонового изображения:

Элметро-ВиЭР-104К: 800 пикселей по горизонтали и 568 пикселей по вертикали;

Элметро-ВиЭР-М7: 600 пикселей по горизонтали и 768 пикселей по вертикали.

### **Элемент "Значение"**

Предназначен для отображения текущего (мгновенного) значения выбранного канала в числовом виде. Для аналоговых входов и выходов отображается числовое значение ("перегруз" или "обрыв" для соответствующего состояния). Для сумматоров отображается текущее значение выбранного сумматора. Для дискретных входов и выходов отображается состояние - "разомкнуто"/"замкнуто". Цвет текста и фона задается для каждого элемента индивидуально. Размер шрифта выбирается автоматически в зависимости от ширины и высоты элемента.

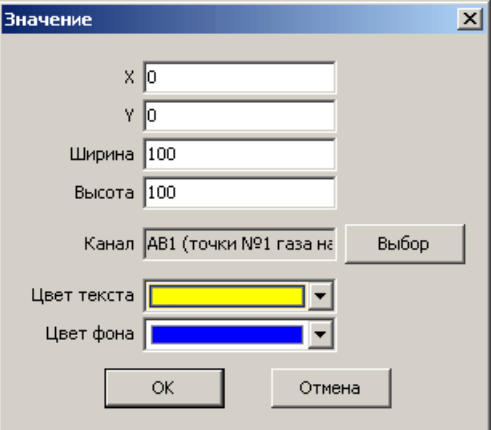

#### **Элемент "Шкала"**

Предназначен для отображения текущего (мгновенного) значения выбранного канала в виде шкалы. Для аналоговых входов и выходов, а также сумматоров значение отображается в виде закрашенного прямоугольника, размер которого рассчитывается в пропорционально заданным параметрам "Мин. значение" и "Макс. значение". Цвет шкалы задается для трех ситуаций:

1.уставки не активны - "нормальное" значение,

2.активность уставок (В, Н, СВ, СС) - "предупреждение",

3.активность уставок (ВВ, НН, Обрыв) - "авария".

Значения дискретных входов и выходов отображаются в виде полностью закрашенной шкалы для состояния "замкнуто".

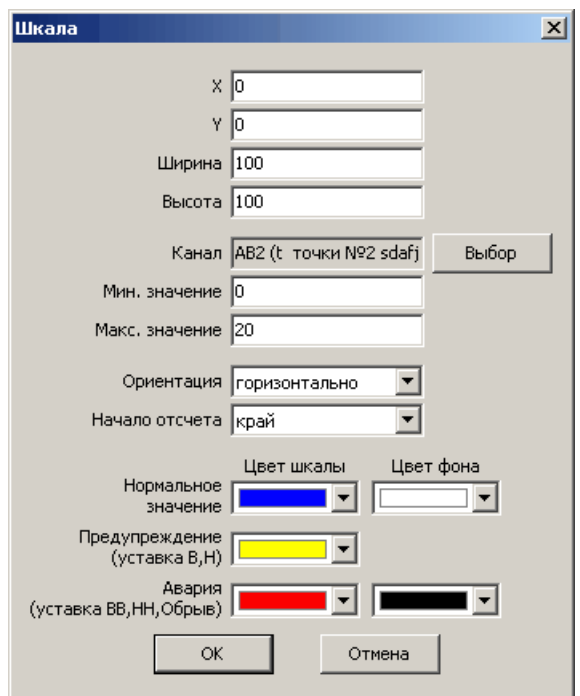

### **Элемент "Тренд"**

Предназначен для отображения состояния одного или нескольких каналов на графике. Для выбора каналов для отображения на графике следует выбрать страницу (параметр "Страница") из которой будет взяты настройки трендов и масштаб отображения по оси времени. Затем в списке трендов галочкой отметить те тренды, которые нужно выводить на графике.

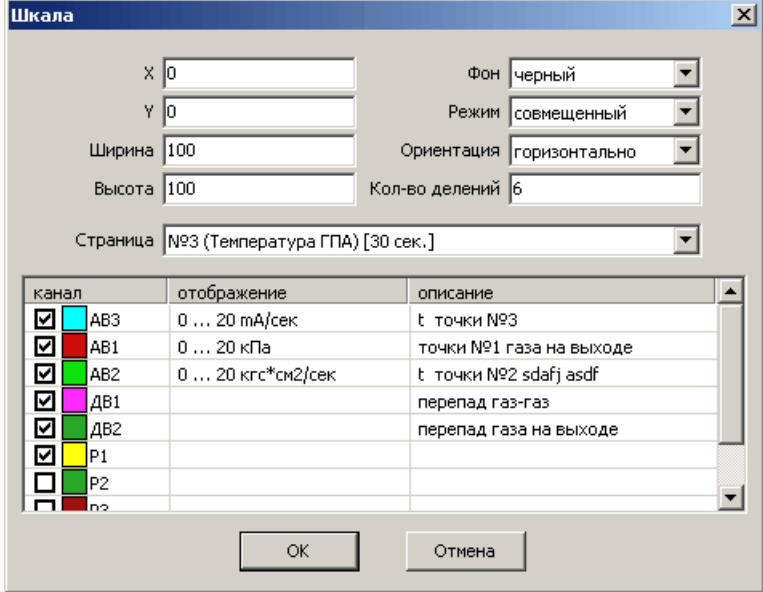

### **Элемент "Циферблат"**

Предназначен для отображения текущего (мгновенного) значения выбранного канала на стрелочном циферблате. Масштаб отображения сигнала задается в параметрах "Мин. значение" и "Макс. значение".

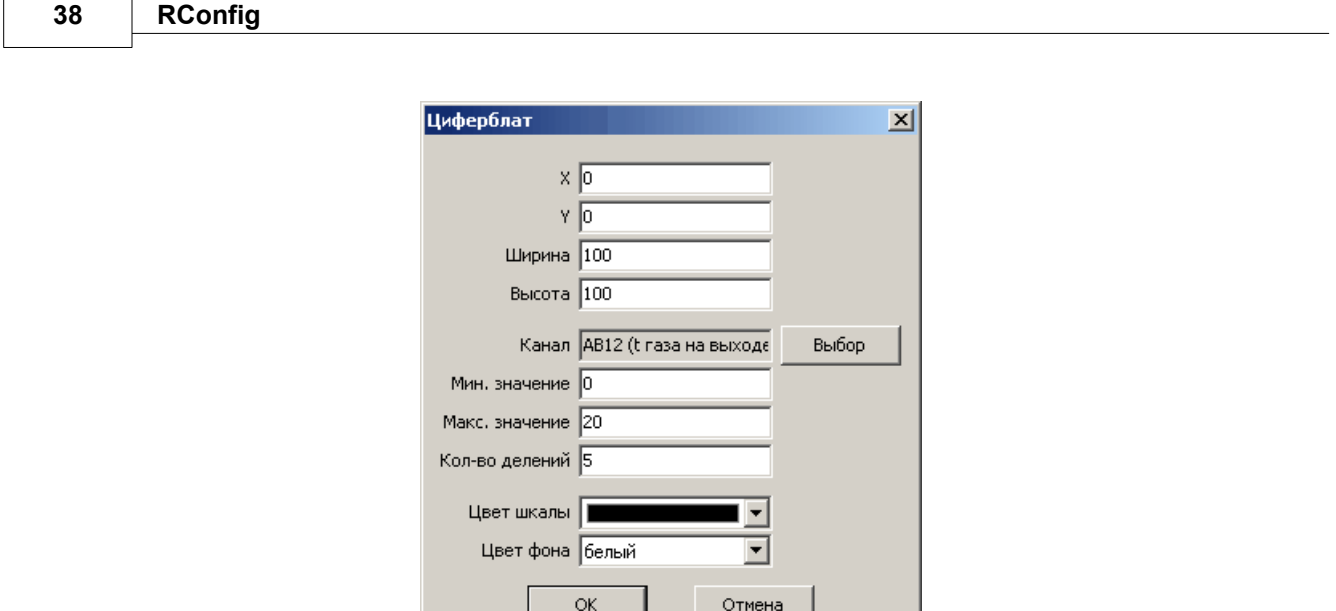

### **Элемент "Уставка"**

Предназначен для отображения состояния выбранной уставки в виде закрашенного прямоугольника. Цвет закраски для активного и не активного состояния задается пользователем.

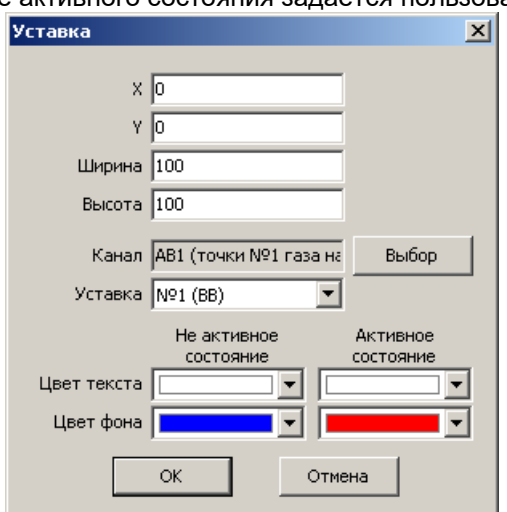

### <span id="page-39-0"></span>**6.2 Страница "Табло"**

Страница "Табло" предназначена для отображения от 1-го до 32-х текущих значений каналов регистратора в числовом виде. Страница организована в виде таблицы и имеет 4 столбца и 8 строк. В любой ячейке можно выбрать канал для отображения. Если в строке заполнены не все ячейки, то размер ячеек автоматически масштабируется для заполнения на всю ширину экрана. Полностью пустые строки на экран не выводятся.

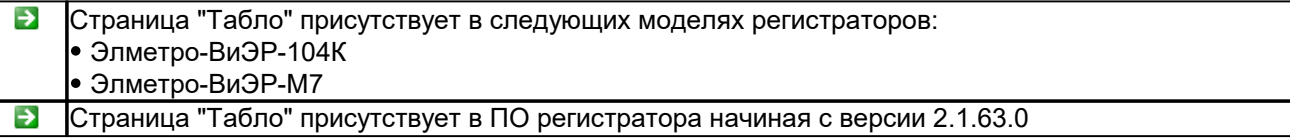

## <span id="page-40-0"></span>**7 Общие настройки**

### **Общие параметры конфигурации**

- 1.Масштаб ленты масштаб отображения тренда в режиме «Запись»:
	- Элметро-ВиЭР, Элметро-ВиЭР-М5,7: 12 сек/деление, 1, 2, 5, 10, 30, 60, 120 мин/деление;
	- Элметро-ВиЭР-104К, Элметро-ВиЭР-М7: 6, 30 сек/деление, 1, 2.5, 5, 15, 30, 60 мин/деление.
- 2.Период записи ДВ, Р –период записи значений дискретных входов и выходов реле во внутреннюю память:
	- Элметро-ВиЭР, Элметро-ВиЭР-М5,7: 0.2 или 1 сек;
	- Элметро-ВиЭР-104К, Элметро-ВиЭР-М7: 0.1, 0.5, 1, 2.5, 5, 15, 30, 60 секунд или "нет" (запись в архив отключена).
- 3.Детектор обрыва включение функции обнаружения обрыва линии при измерении сигналов термопары (при измерении сопротивления и термометра сопротивления функция обнаружения обрыва включена всегда).
- 4.Описание регистратора текстовая строка до 23 символов.

### **Параметры интерфейса CAN**

- <span id="page-40-3"></span>1.Период передачи АВ, сек – интервал времени, через который производится передача значений аналоговых входов регистратора в сеть CAN (передаются значения только каналов, у которых включен параметр «[CAN](#page-11-0) Tx»).
- 2.Период передачи ДВ, сек интервал времени, через который производится передача значений дискретных входов регистратора в сеть CAN (передаются значения всех входов в одной посылке).
- 3.Таймаут приема, сек максимальное время ожидания значения от удаленного устройства, по истечении которого срабатывает уставка «Обрыв» в канале, сконфигурированном на прием значений по интерфейсу CAN (установлен тип сигнала «CAN»).

## <span id="page-40-1"></span>**8 Синхронизация времени**

Функция синхронизации времени предназначена для установки текущего времени компьютера во внутренние часы регистратора.

Функция предназначена для работы с регистратором, подключенным к ПК с помощью интерфейсов Ethernet или RS-485/RS-232.

Для синхронизации времени:

1.В главном окне программы в меню *"Регистратор"* выбрать пункт *"Установить время"*.

2.В окне *"Настройки подключения"* введите параметры подключения крегистратору <sup>и</sup> нажмите *OK*.3.В случае успешной синхронизации программа выдаст сообщение **"Время синхронизировано"**.

## <span id="page-40-2"></span>**9 Режим Измерение**

Режим "Измерение" предназначен для оперативного контроля выполненных изменений.Режим позволяет визуально наблюдать на ПК текущие значения измеренных величин (только в том случае, если регистратор подключен к ПК с помощью интерфейсов Ethernet или RS-485/RS-232). Для входа в режим "Измерение" в главном окне программы нажмите кнопку *"Измерение"* (при этом конфигурация регистратора должна быть предварительно загружена в программу).

Для запуска измерения выберите период обновления данных (параметр *"Период опроса"*) и нажмите *"Запуск"*.